# **R資料分析 報告文件製作: R Markdown**

**吳漢銘** 國立政治大學 統計學系 business nanagemen

**F03**

# **https://rmarkdown.rstudio.com/**

- R Markdown provides an authoring framework for data science. You can use a single R Markdown file to both
	- save and execute code
	- П generate high quality reports that can be shared with an audience
- R Markdown documents are fully reproducible and support dozens of static and dynamic output formats.

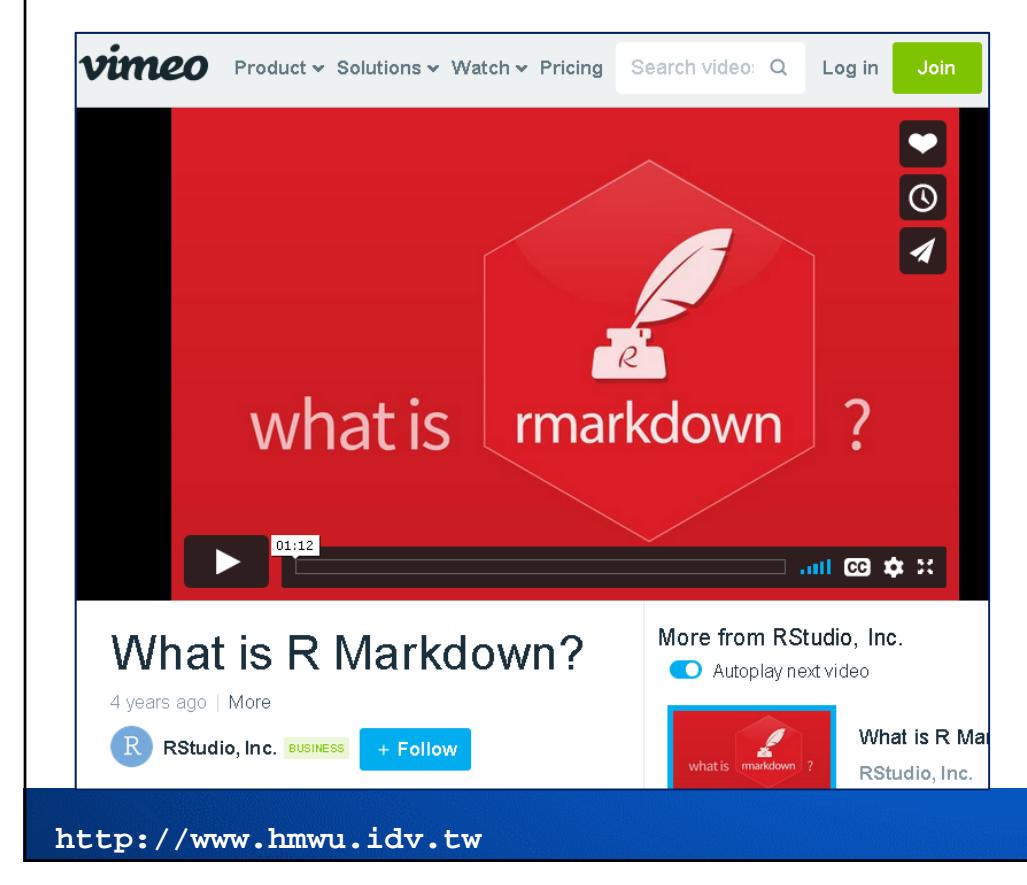

### **What is R Markdown?**

https://vimeo.com/178485416

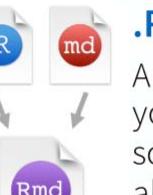

#### **Rmd files**

An R Markdown (.Rmd) file is a record of your research. It contains the code that a scientist needs to reproduce your work along with the narration that a reader needs to understand your work.

**2/48**

可以在 .Rmd 純文字檔案中同時寫程 式與撰寫說明內容,不需要另外將程 式碼、輸出與圖形另外複製貼上或匯出至文書編輯軟體中。

## **Gallery: outputs and formats you can create using R Markdown**

- $\overline{\phantom{a}}$ **Documents** (e.g., HTML, PDF, Word, Handouts)
- T. **Interactive Documents** (e.g., HTML Widgets, Shiny).
- $\overline{\phantom{a}}$ **Dashboards** (e.g., Dashboard with gauges and value boxes · htmlwidgets · storyboard).
- $\overline{\phantom{a}}$ **Presentations** (e.g, Beamer, Slidy, ioslides, reveal.js).
- $\sim$ **Books** (e.g., R for Data Science, Efficient R Programming).
- $\mathbb{R}^n$ **Websites** (e.g., R Markdown, flexDashboard, bookdown, profvis).
- $\overline{\phantom{a}}$ **Templates** (e.g., JSS, R Journal, Skeleton, CV).
- T. **Package Vignettes** (e.g., httr, rvest).

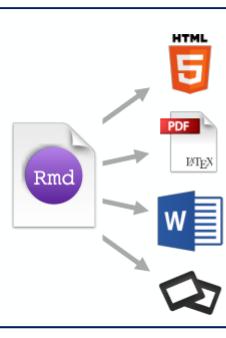

#### **Dynamic Documents**

You can choose to export the finished report as a html, pdf, MS Word, ODT, RTF, or markdown document; or as a html or pdf based slide show.

#### **Reproducible Research**

At the click of a button, or the type of a command, you can rerun the code in an R Markdown file to reproduce your work and export the results as a finished report.

https://rmarkdown.rstudio.com/gallery.html

**3/48**

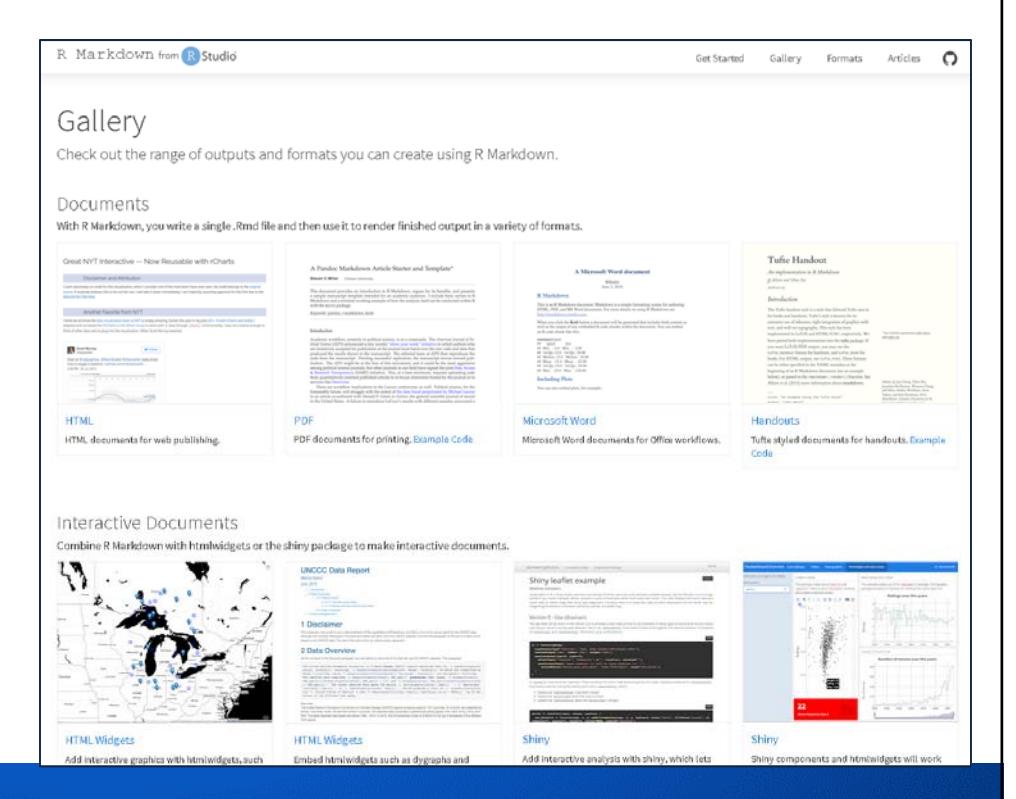

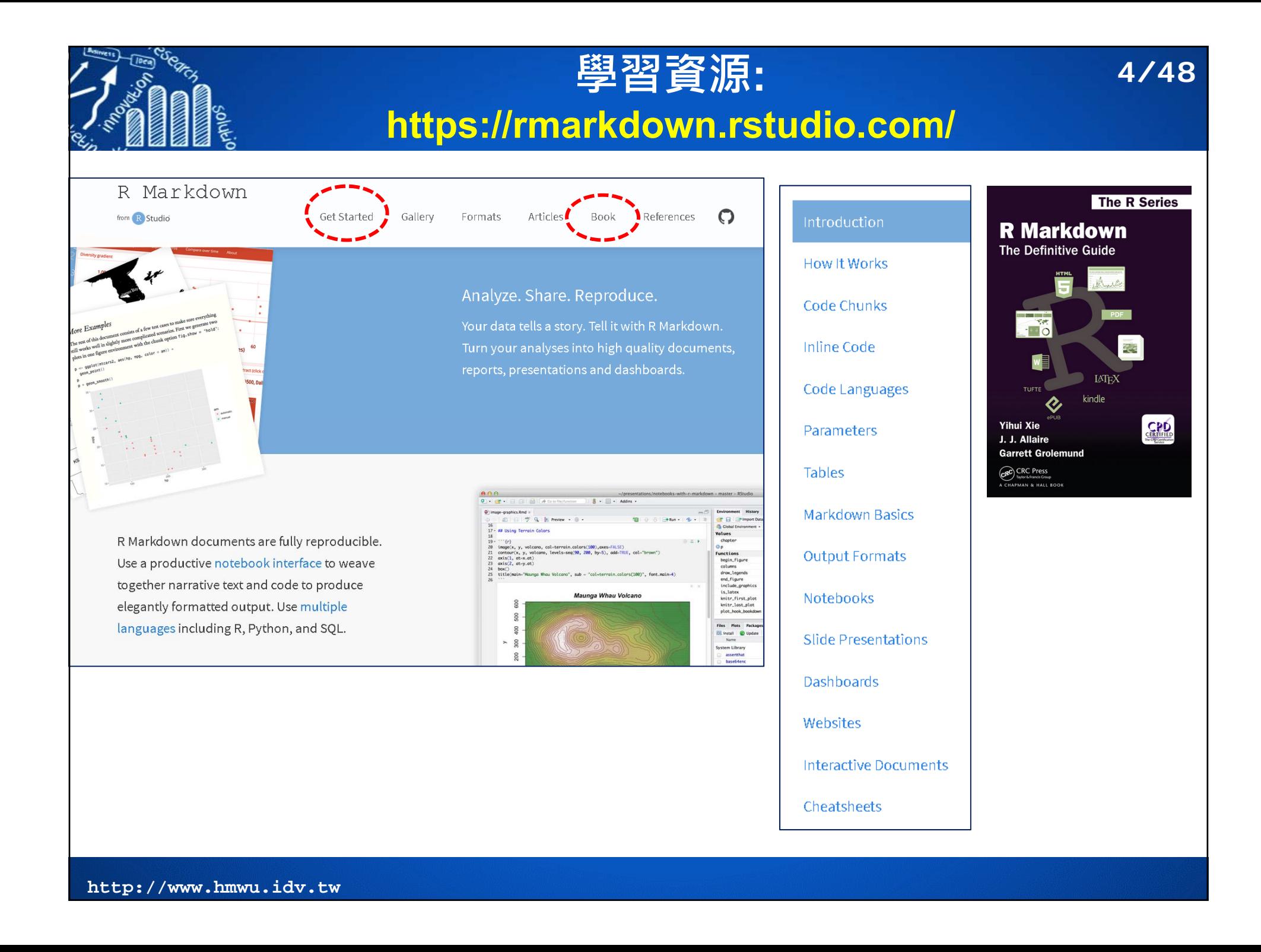

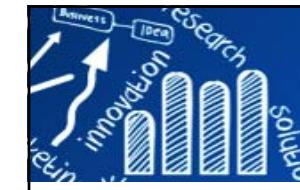

## **學習資源:**

### **Cheatsheet, Reference Guide**

**5/48**

- • The R Markdown Cheatsheet https://rstudio.com/wp-content/uploads/2016/03/rmarkdown-cheatsheet-2.0.pdf
- • The R Markdown Reference Guide https://www.rstudio.com/wp-content/uploads/2015/03/rmarkdown-reference.pdf

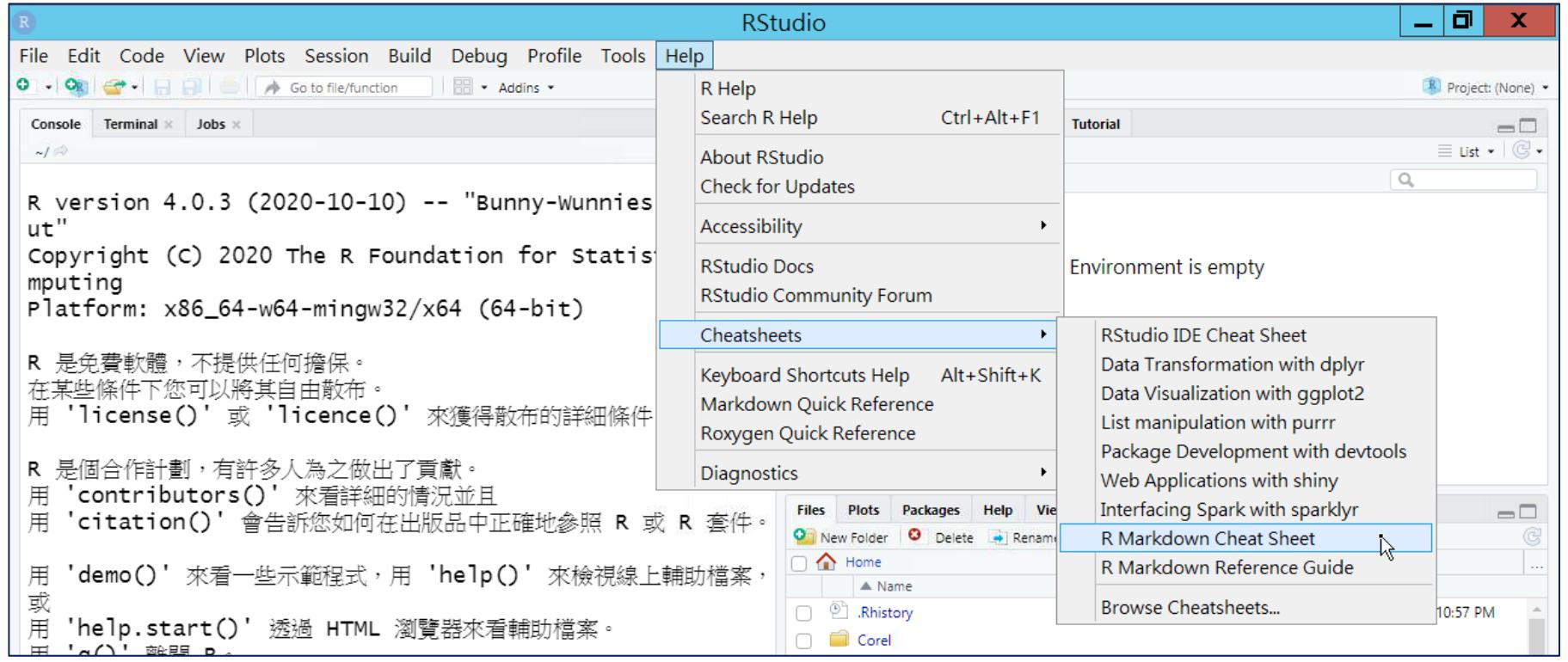

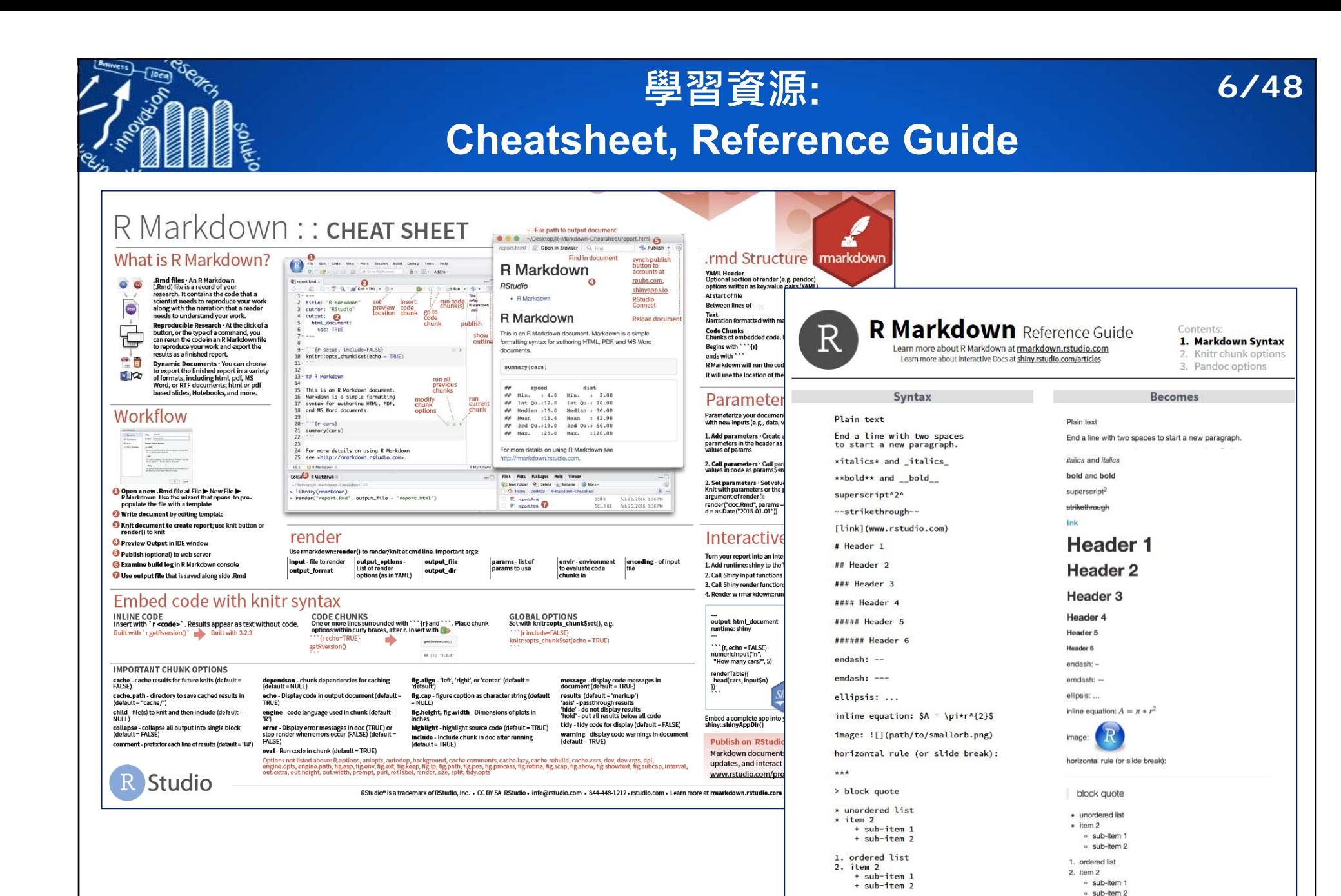

Table Header | Second Header

Cell<sub>2</sub>

Cell 4

Table Cell

Cell<sub>3</sub>

**Table Header** 

Table Cell

Cell 3

Second Heade

Cell 2

Cell 4

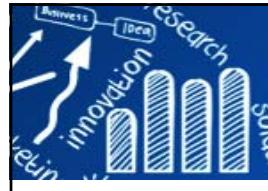

## **軟體安裝**

#### П ■ 必要

- $\overline{\phantom{a}}$  The R Project for Statistical Computing: (檔名: R-4.0.3-win.exe) https://www.r-project.org
- $\mathcal{L}_{\mathcal{A}}$  RStudio Desktop (Open Source Edition) (檔名RStudio-1.3.1093.exe) https://rstudio.com/products/rstudio/download
- $\mathcal{L}_{\mathcal{A}}$  選要(Windows):
	- $\mathcal{L}_{\mathcal{A}}$  MikTeX (檔名: basic-miktex-20.12-x64.exe) https://miktex.org

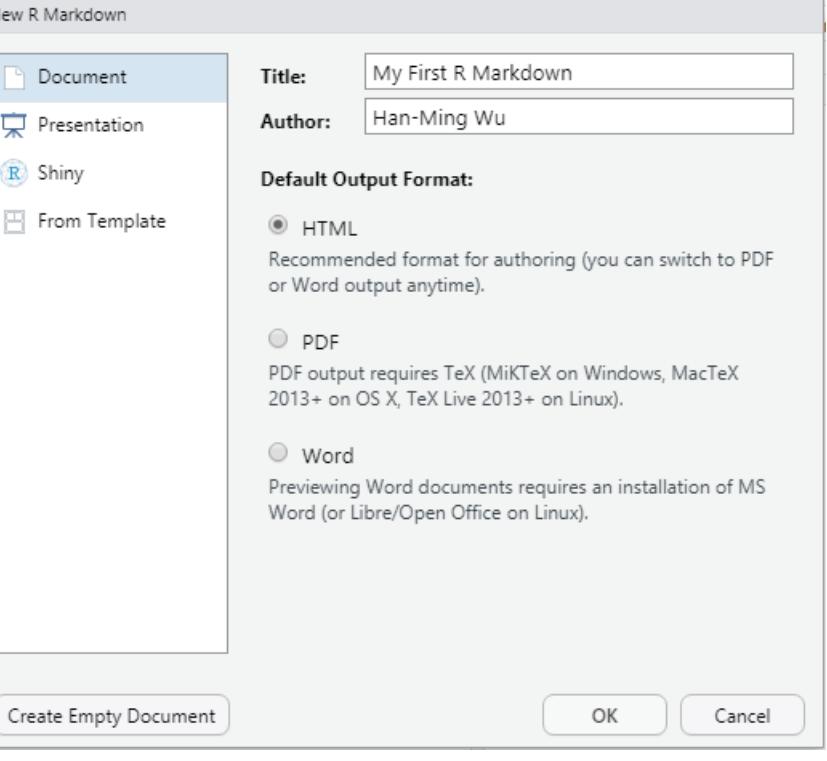

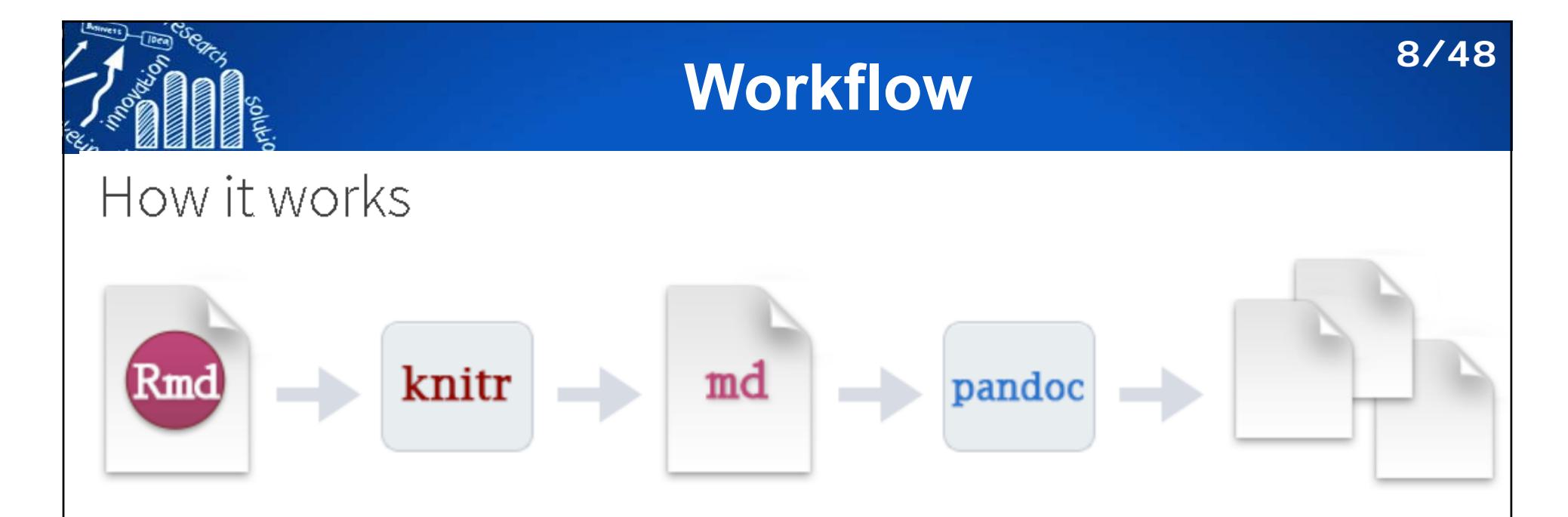

- • R Markdown generates a new file that contains selected text, code, and results from the .Rmd file.
- • knitr: Elegant, flexible, and fast dynamic report generation with R https://yihui.org/knitr/
- •Pandoc: a universal document converter

https://pandoc.org/

• The new file can be a finished web page, PDF, MS Word document, slide show, notebook, handout, book, dashboard, package vignette or other format.

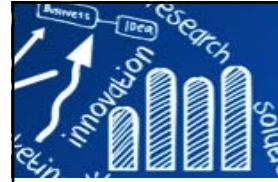

# **Workflow Using RStudio**

**9/48**

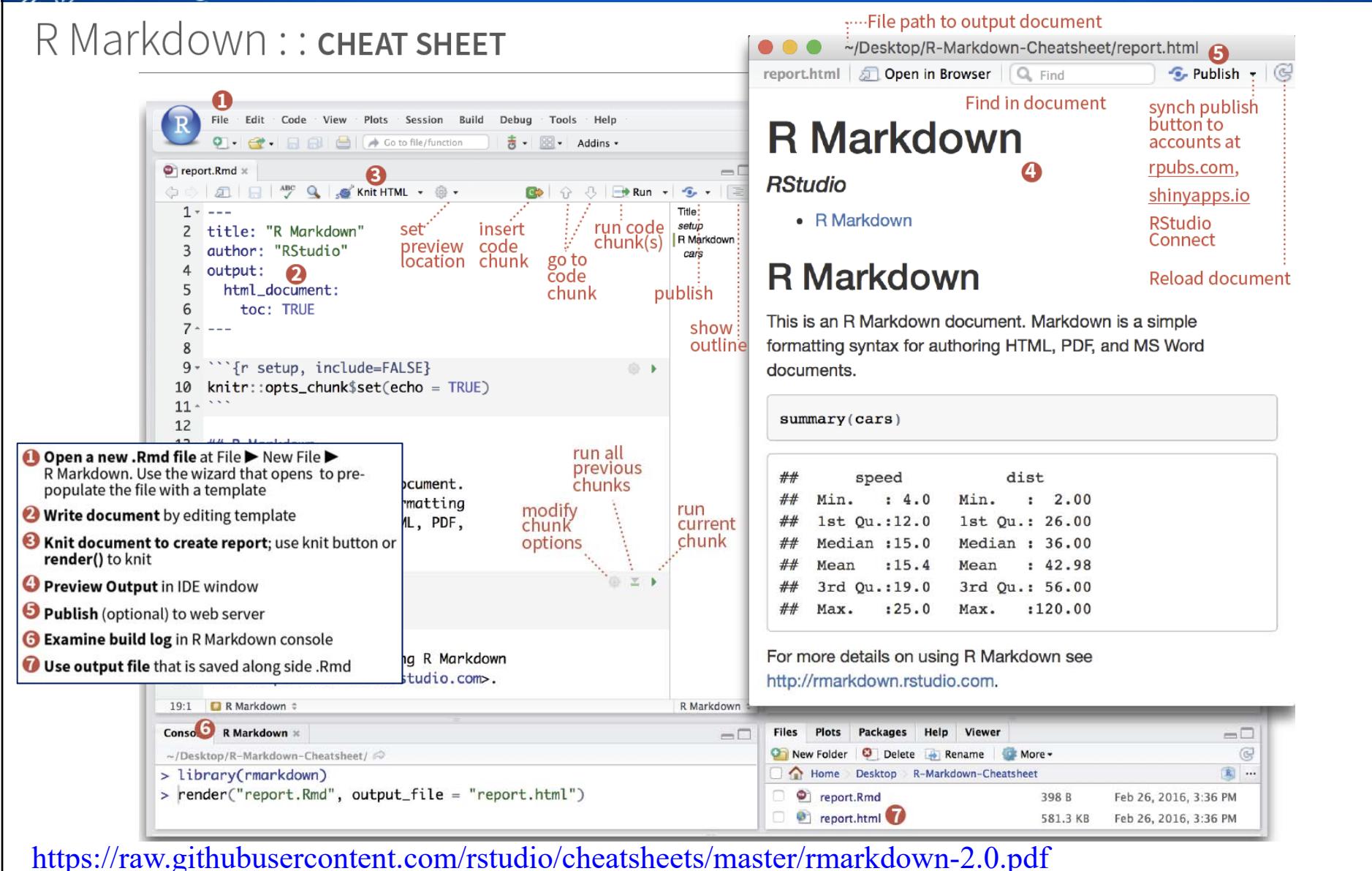

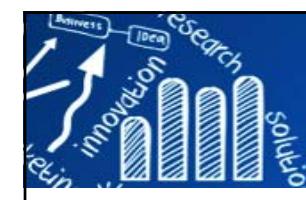

# **https://zh.wikipedia.org/wiki/YAML 10/48**

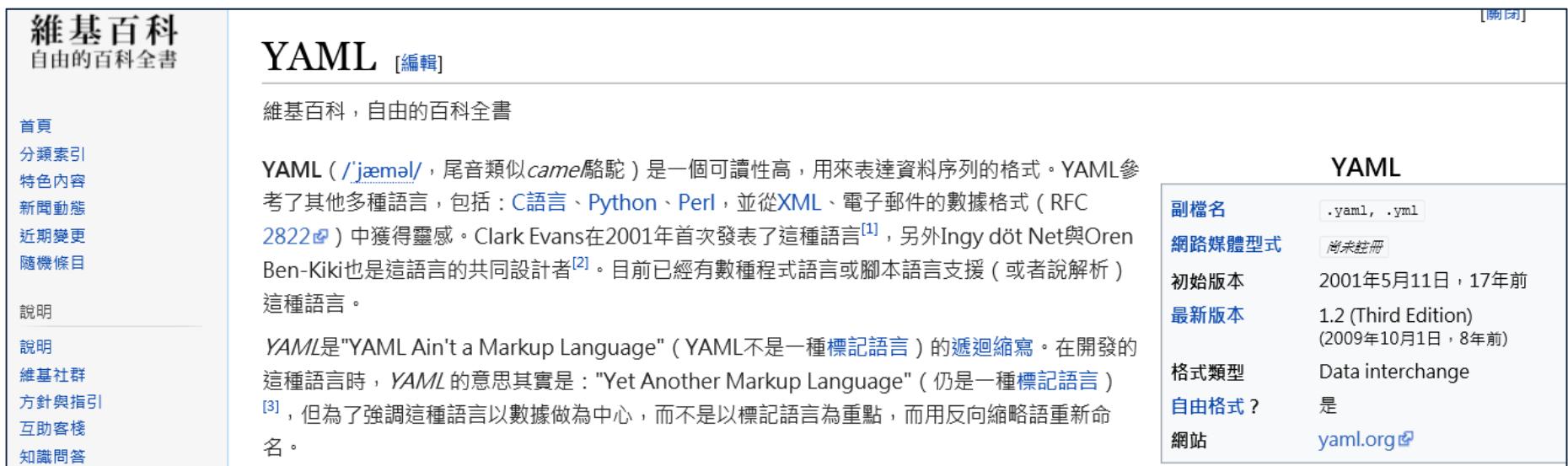

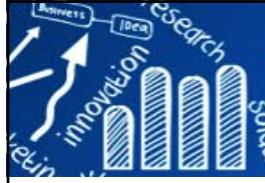

# **範例: 新增R Markdown文件**

**11/48**

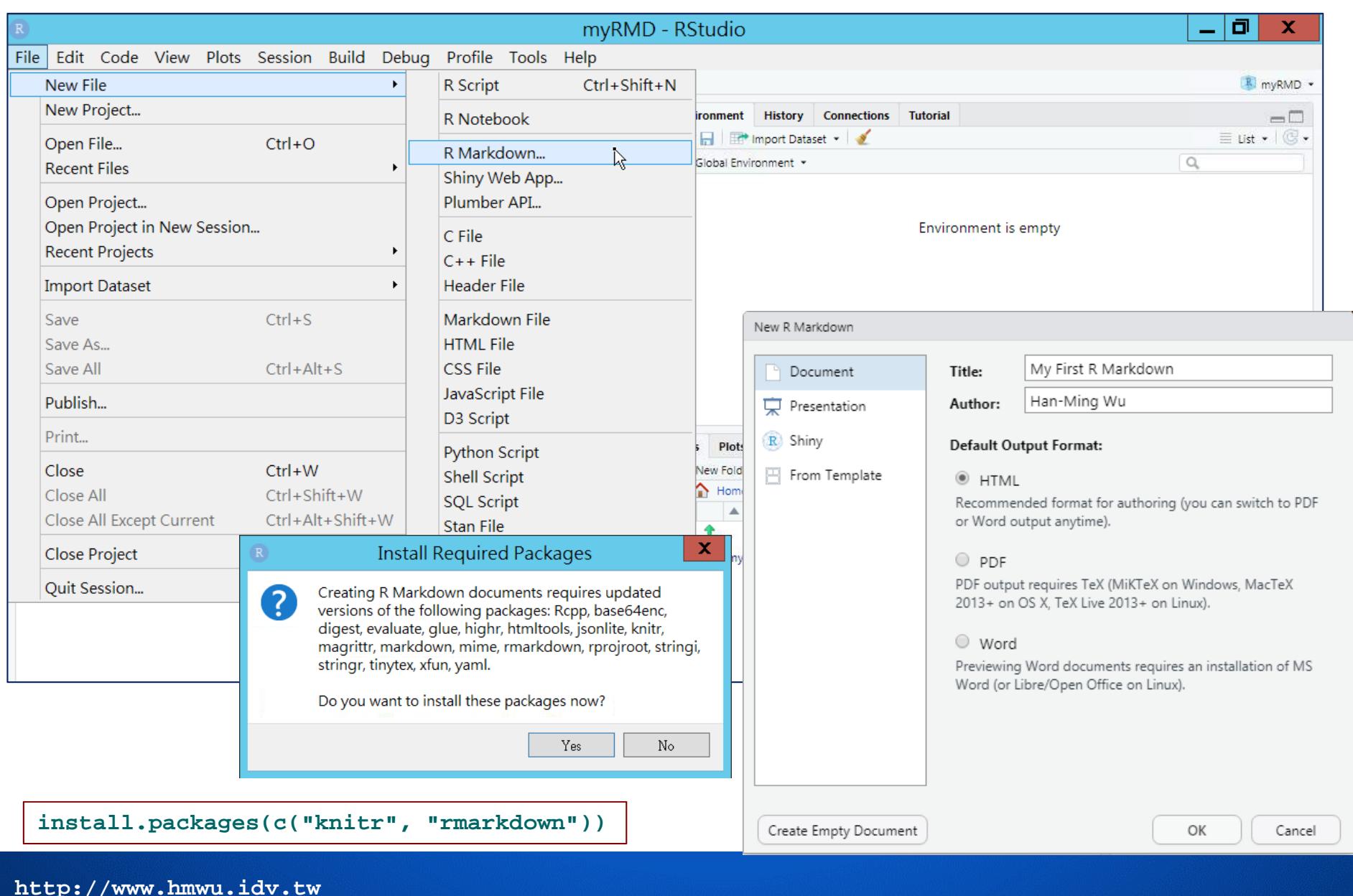

# **直接編譯(knit)範例Rmd檔**

**12/48**

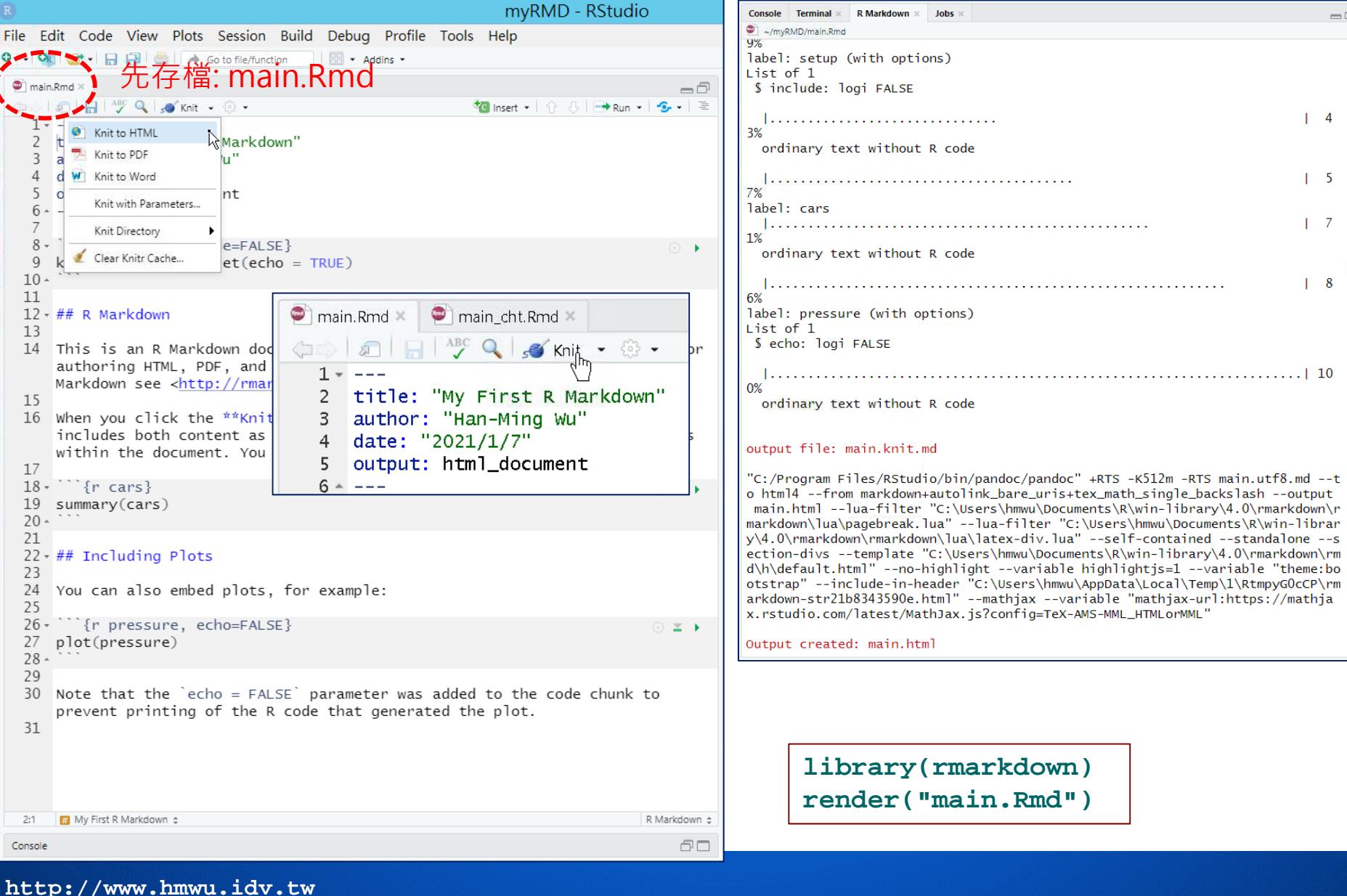

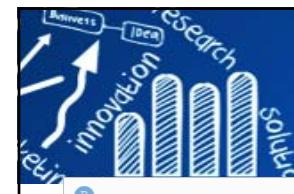

# **如果順利的話,可以看到產生的文件 13/48**

~/myRMD/main.html

 $\infty$  $\epsilon$  Publish  $\epsilon$ 

#### My First R Markdown

#### Han-Ming Wu

2021/1/7

#### R Markdown

main.html | 5 Open in Browser | Q Find

This is an R Markdown document. Markdown is a simple formatting syntax for authoring HTML, PDF, and MS Word documents. For more details on using R Markdown see http://rmarkdown.rstudio.com

When you click the Knit button a document will be generated that includes both content as well as the output of any embedded R code chunks within the document. You can embed an R code chunk like this:

summary(cars)

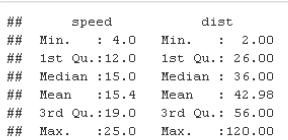

#### **Including Plots**

You can also embed plots, for example:

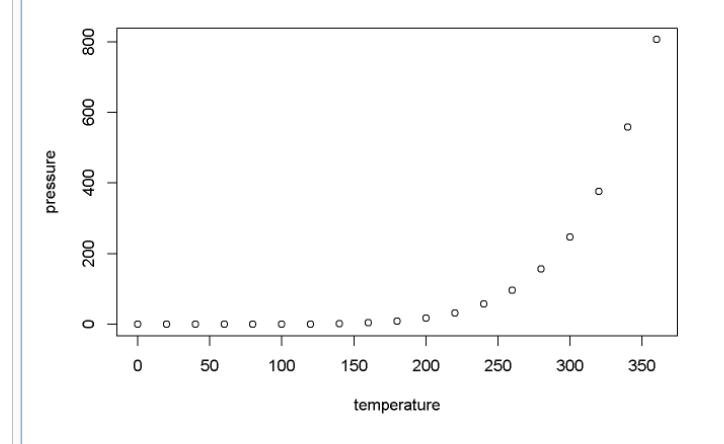

Note that the echo = FALSE parameter was added to the code chunk to prevent printing of the R code that generated the plot

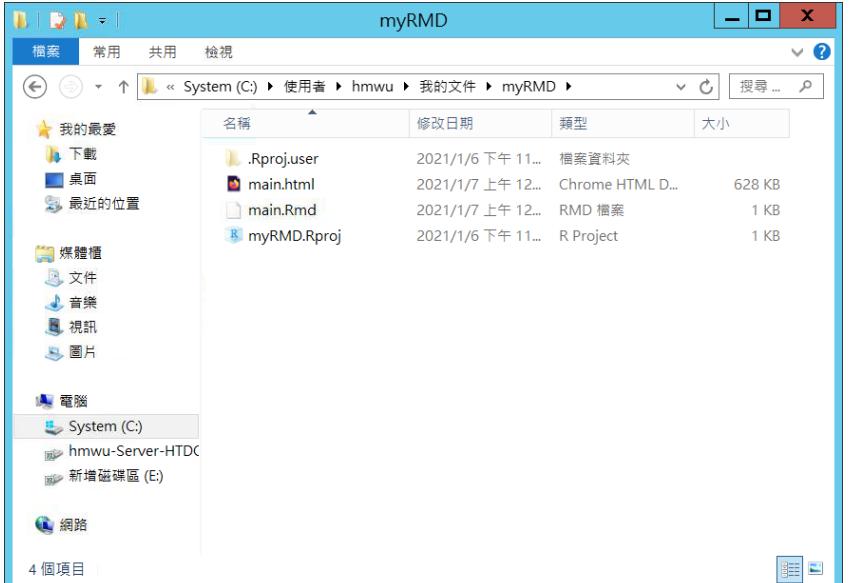

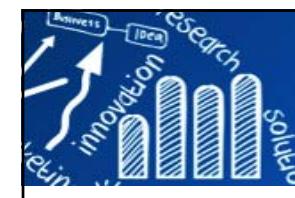

# **改成中文試試看! (html)**

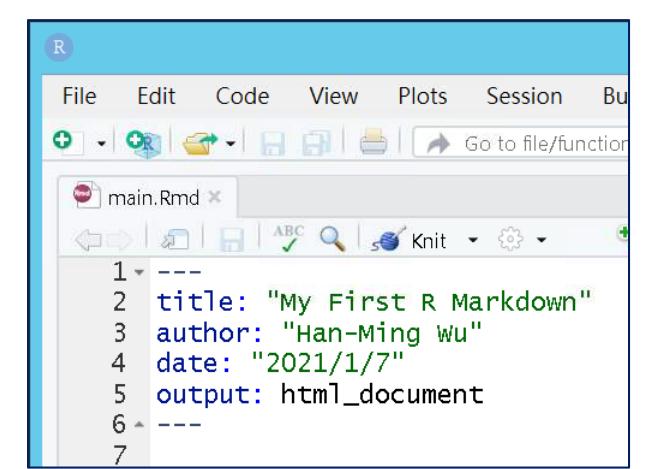

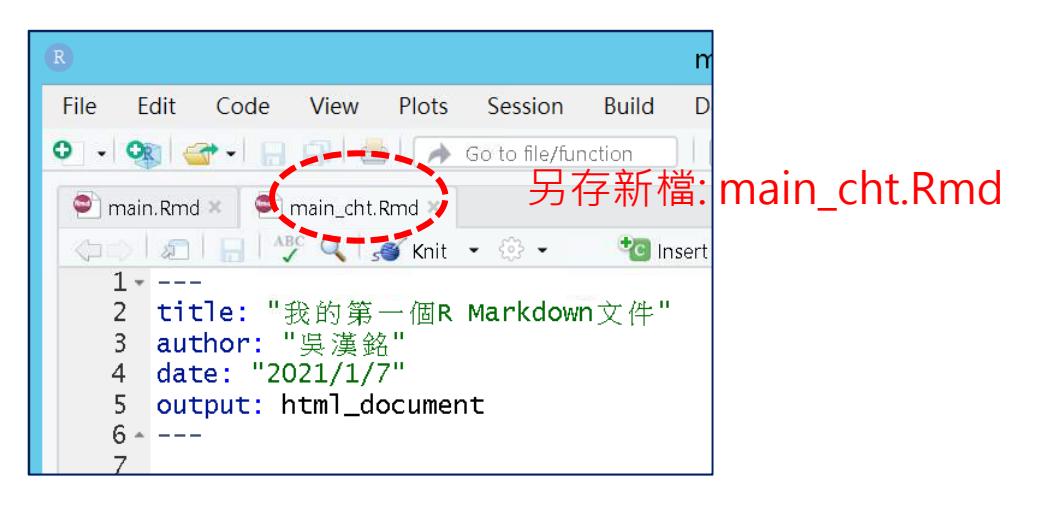

**14/48**

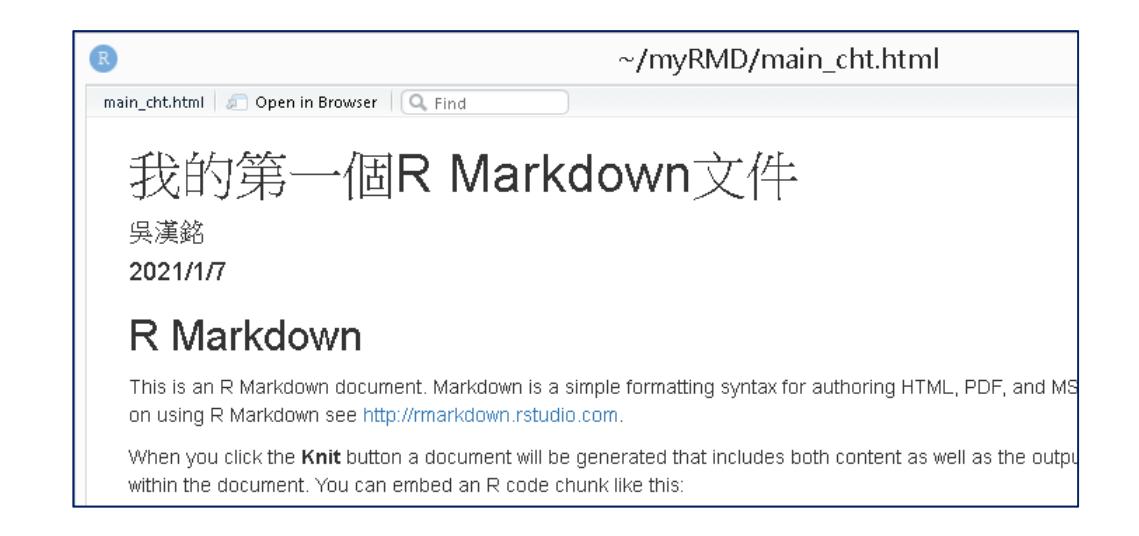

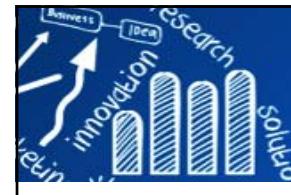

# **產生Word文件(英文、中文) 15/48**

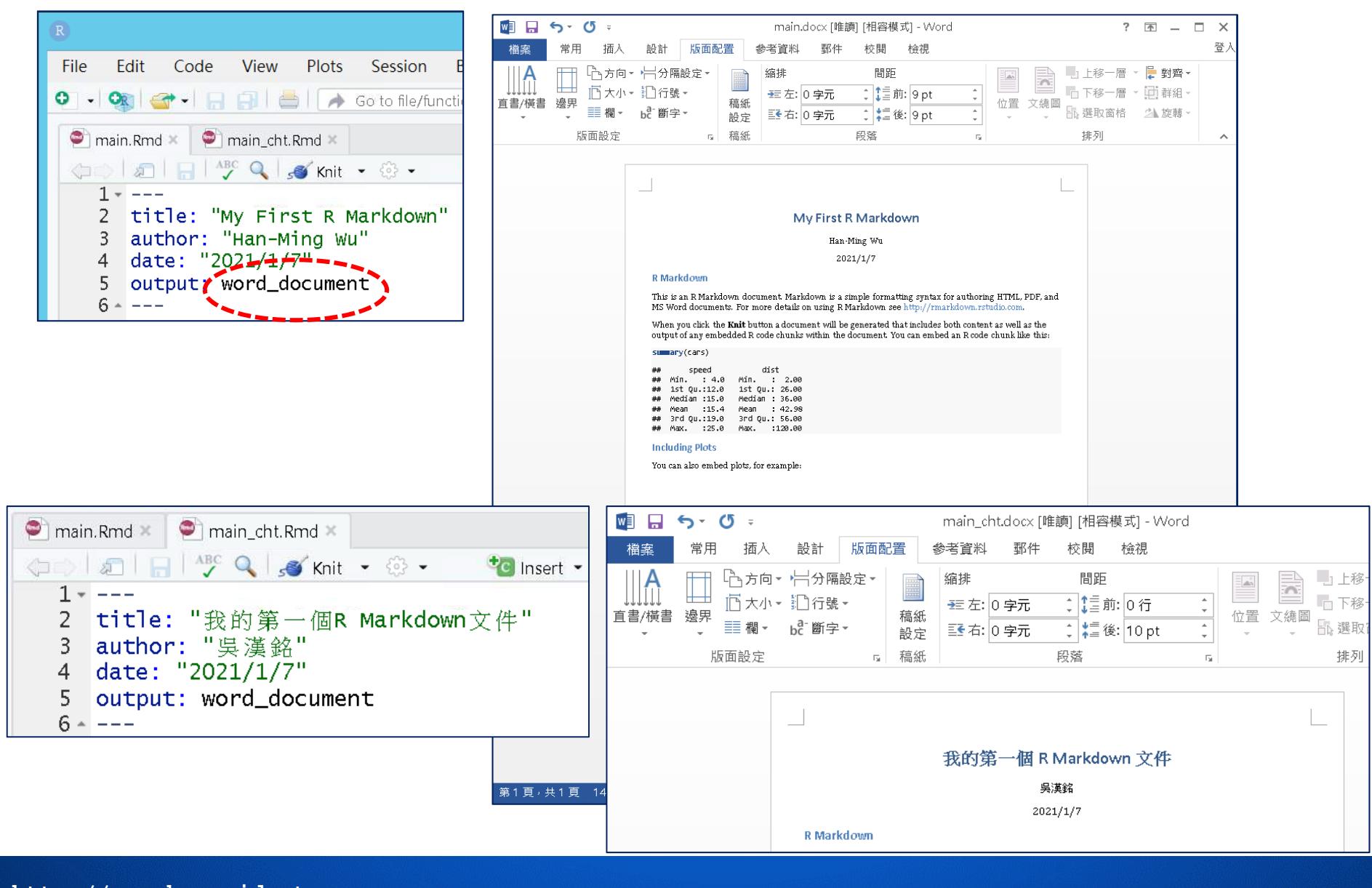

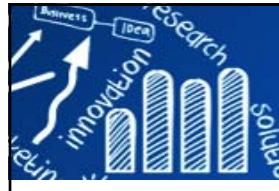

# **產生PDF文件(英文)**

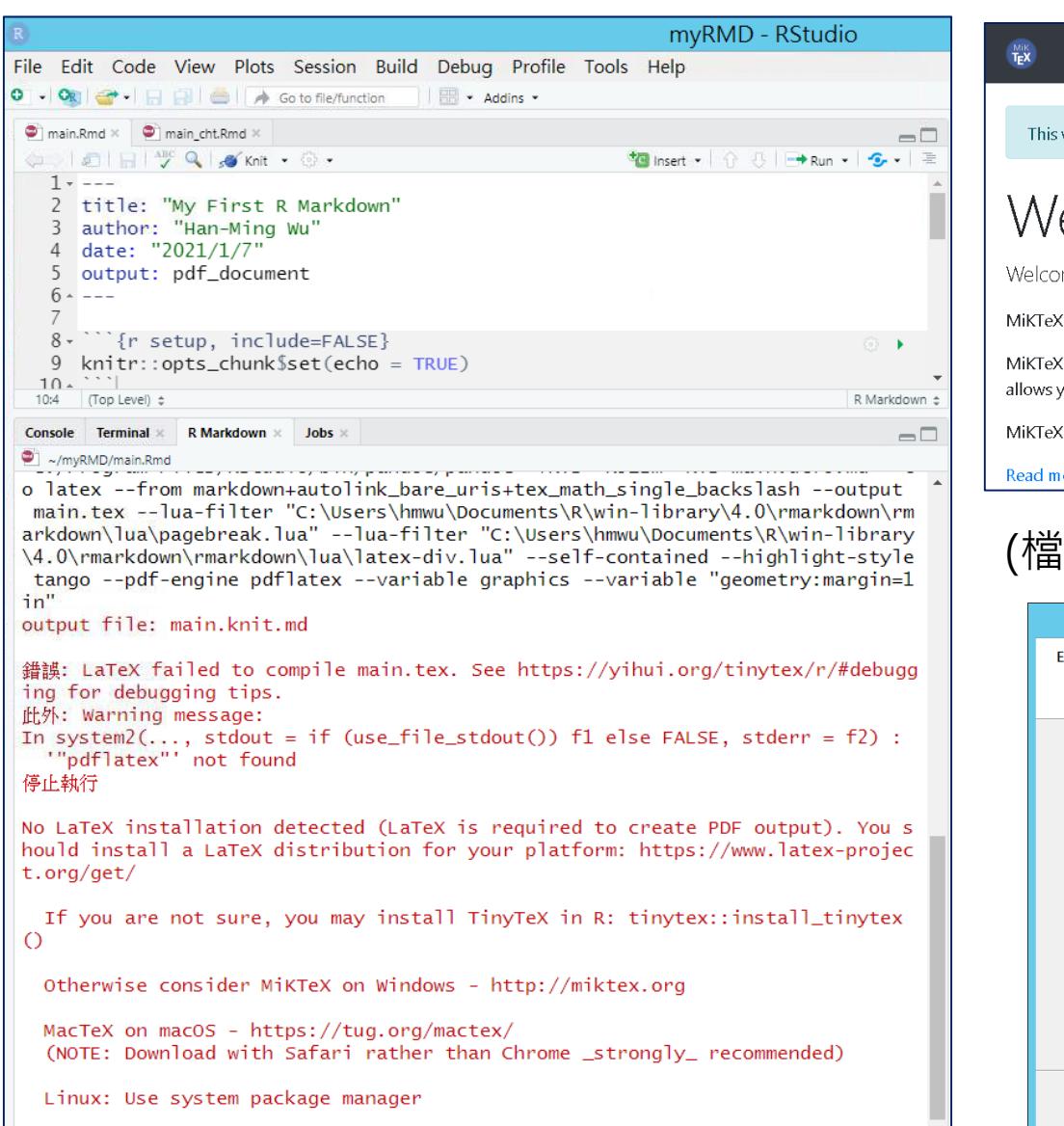

#### DOWNLOAD DOCS ▼ PACKAGES ▼ HELP ▼ GIVEBACK

This website uses cookies to personalize content and ads. Learn More

Welcome

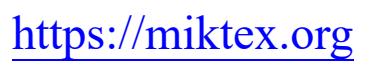

Welcome to the MiKTeX project page!

MikTeX is a modern TeX distribution for Windows. Linux and macOS.

MiKTeX's integrated package manager installs missing components from the Internet, if required. This allows you to keep your TeX installation as minimal as possible ("Just enough TeX").

MiKTeX is open source. You are welcome to redistribute MiKTeX under certain conditions.

Read more..

### (檔名: basic-miktex-20.12-x64.exe)

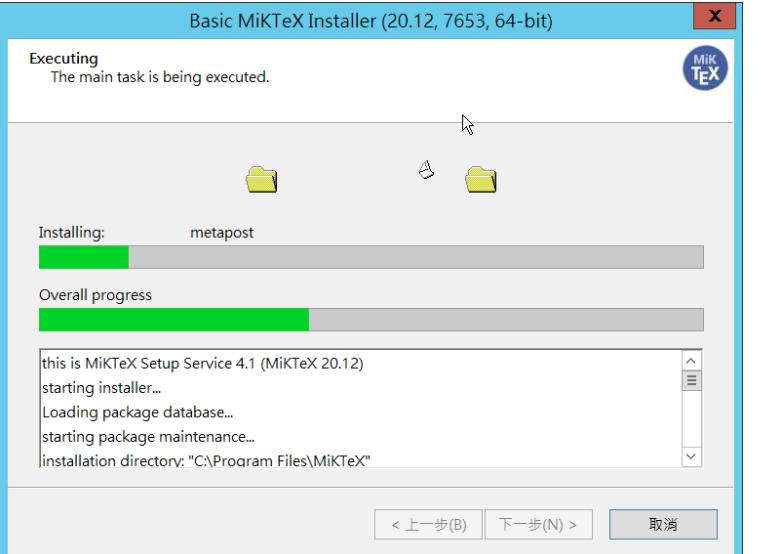

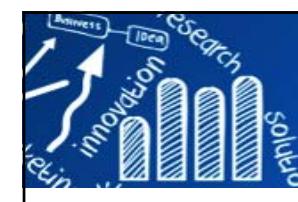

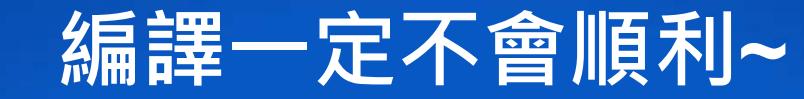

**17/48**

### 關掉RStudio=>重新開啟 => knit

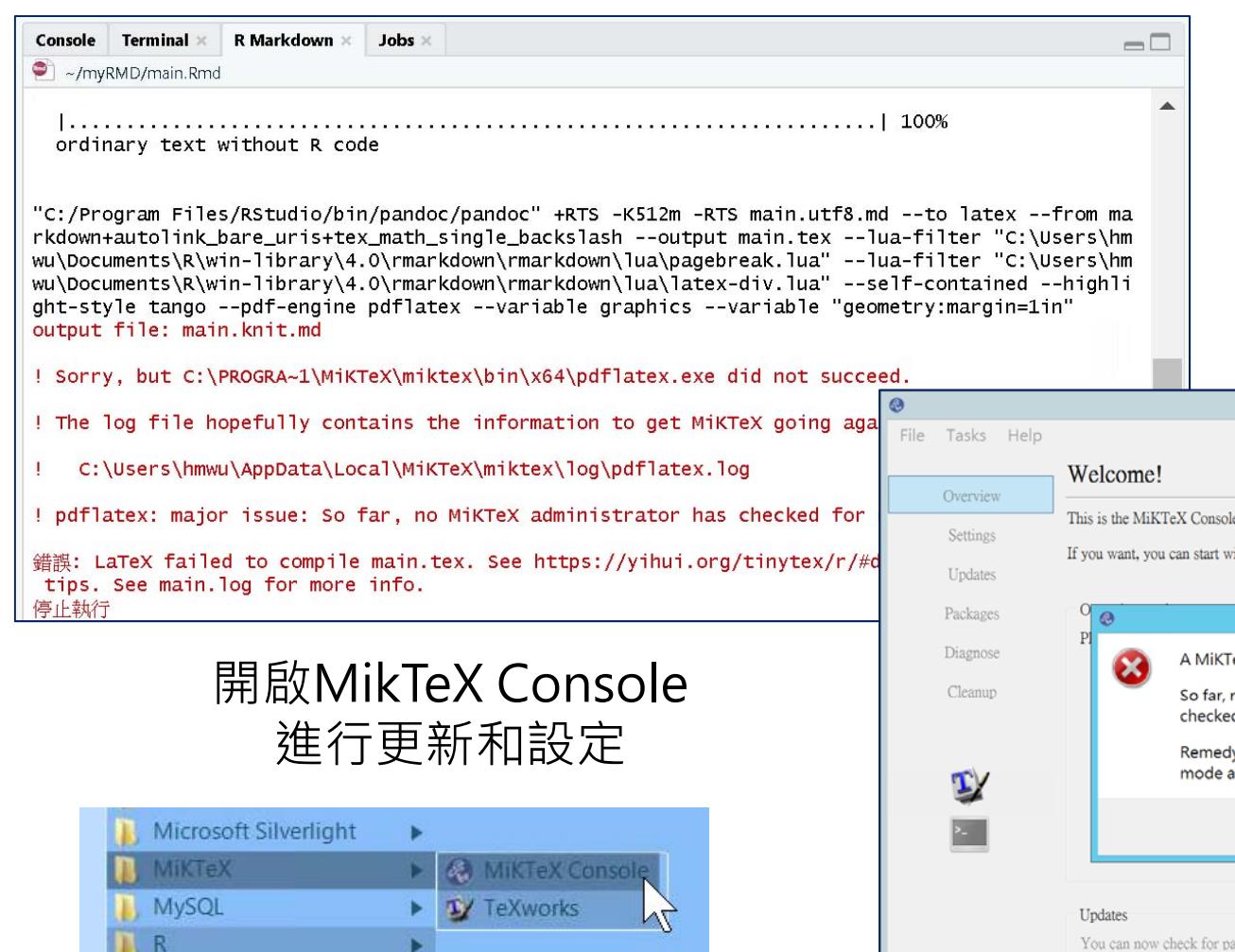

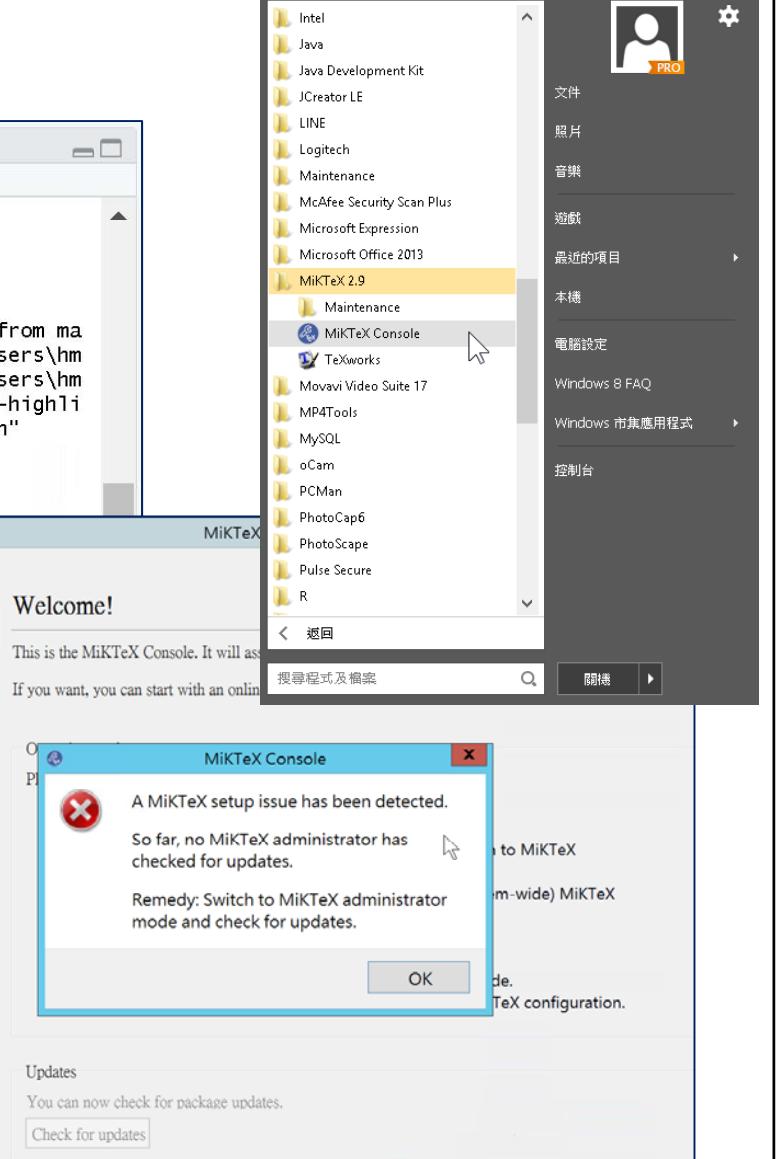

**http://www.hmwu.idv.tw**

**RStudio** 

×

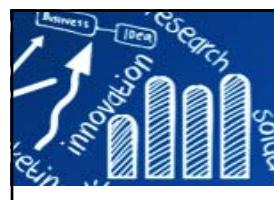

# **MikTeX 更新和設定**

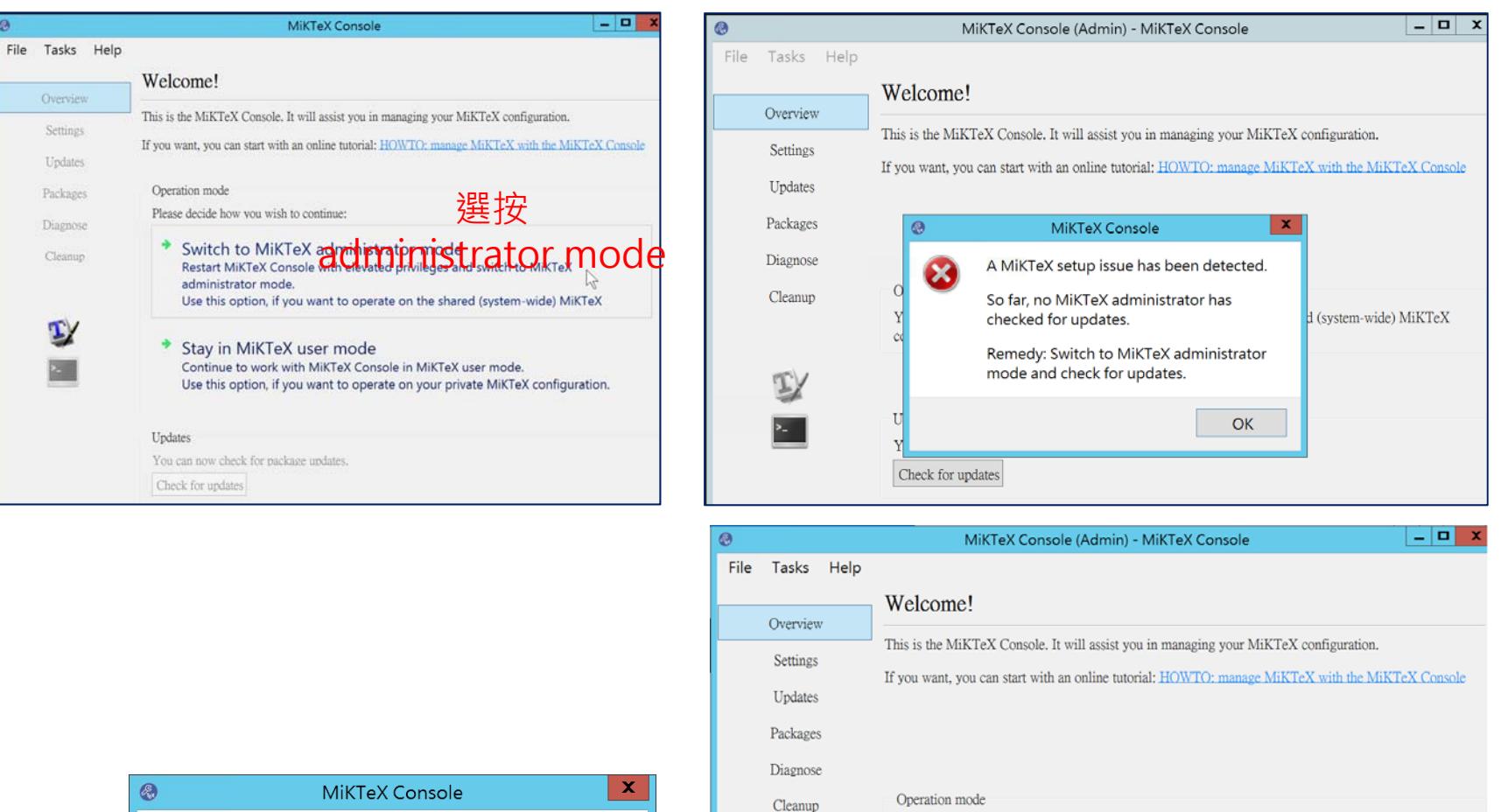

You are a MiKTeX administrator: this tool currently operates on the shared (system-wide) MiKTeX configuration.

**18/48**

Updates Tou can now check for package Check for updates Error

Something went wrong while checking for  $\mathbf{R}$ updates. Do you want to see the error details? Yes **No** ₩

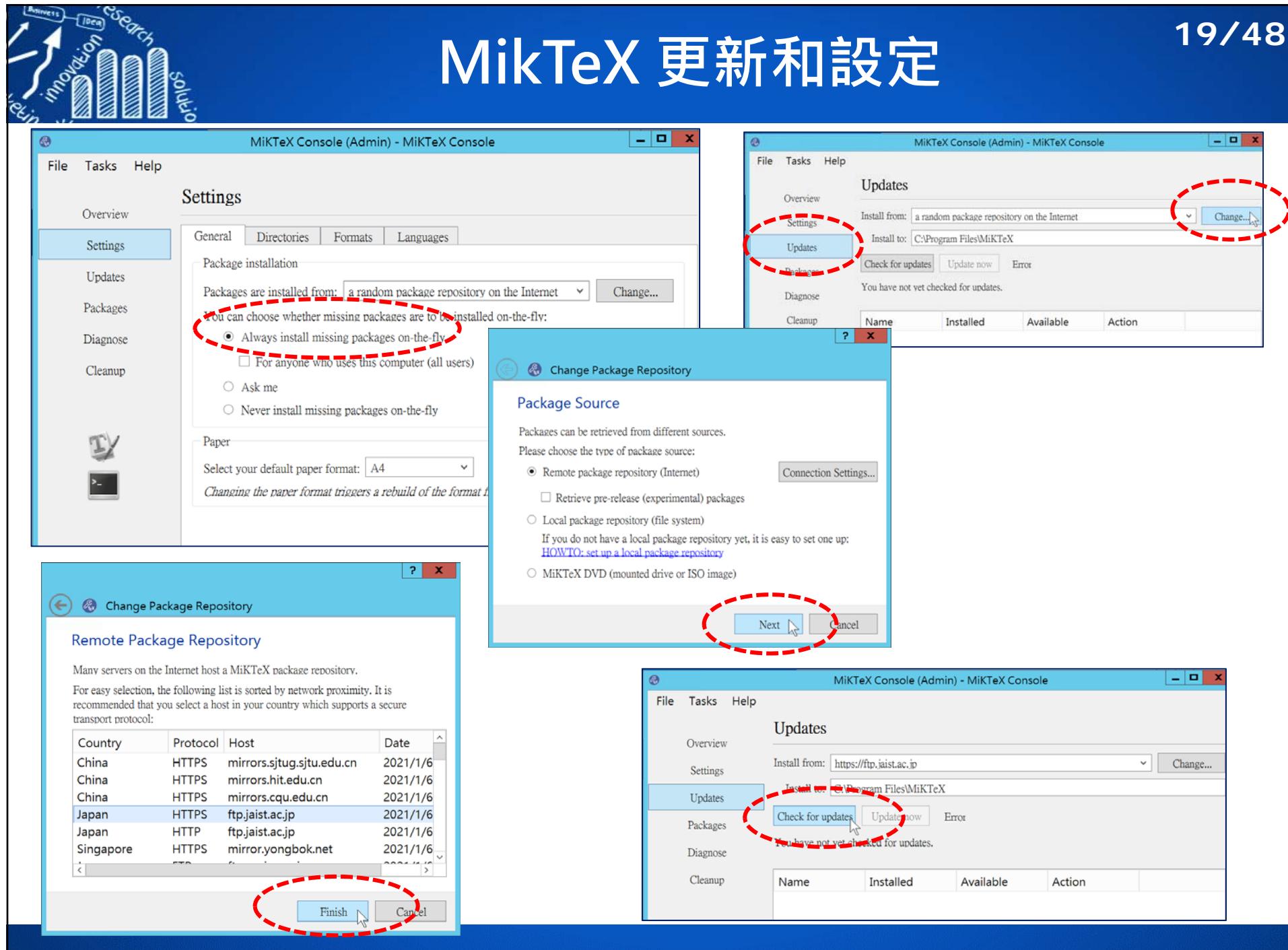

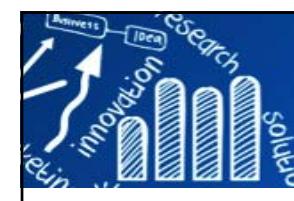

# **MikTeX 更新和設定**

**20/48**

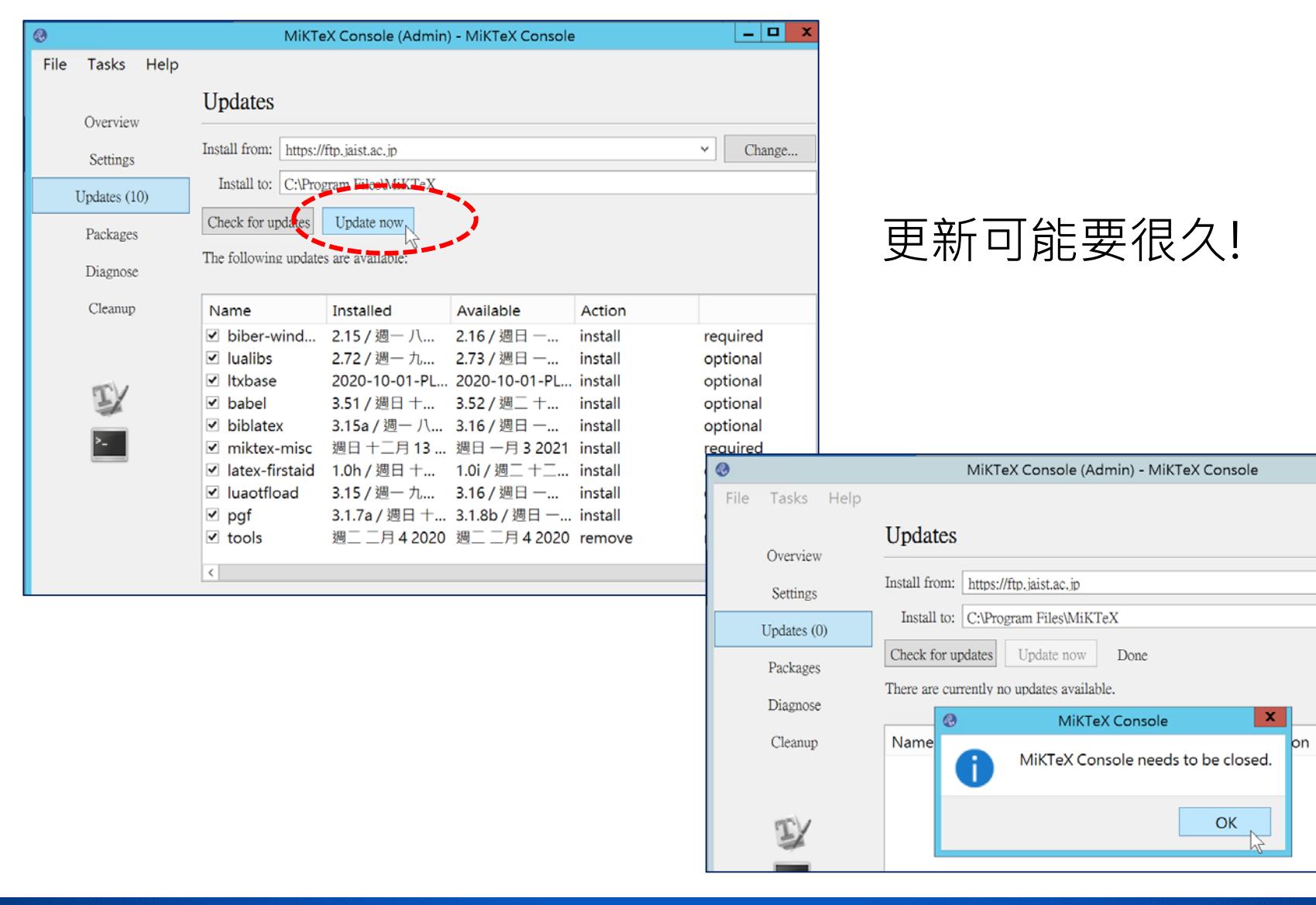

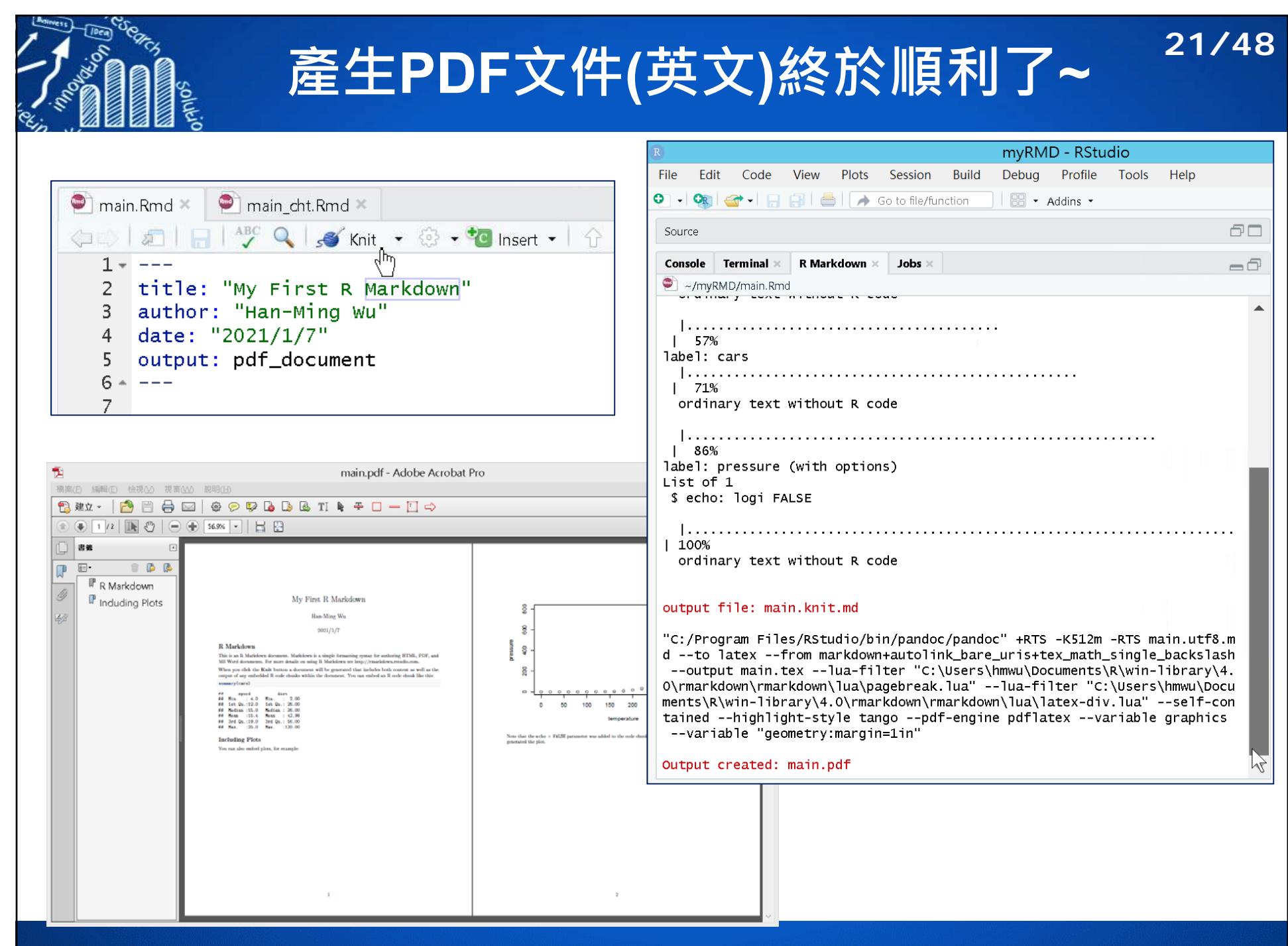

# **產生PDF文件(中文),又不順了!!**

**22/48**

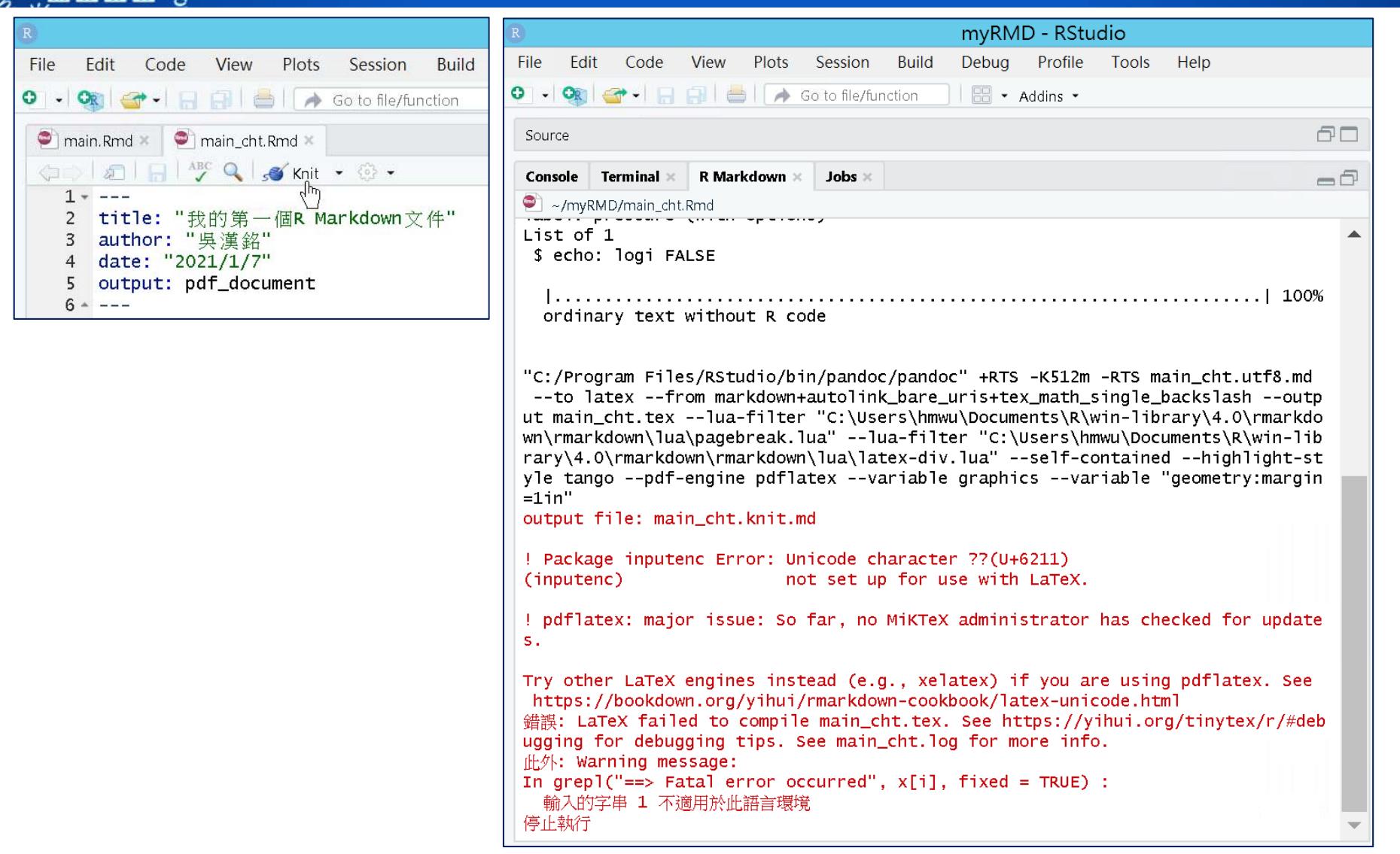

https://bookdown.org/yihui/rmarkdown-cookbook/latex-unicode.html

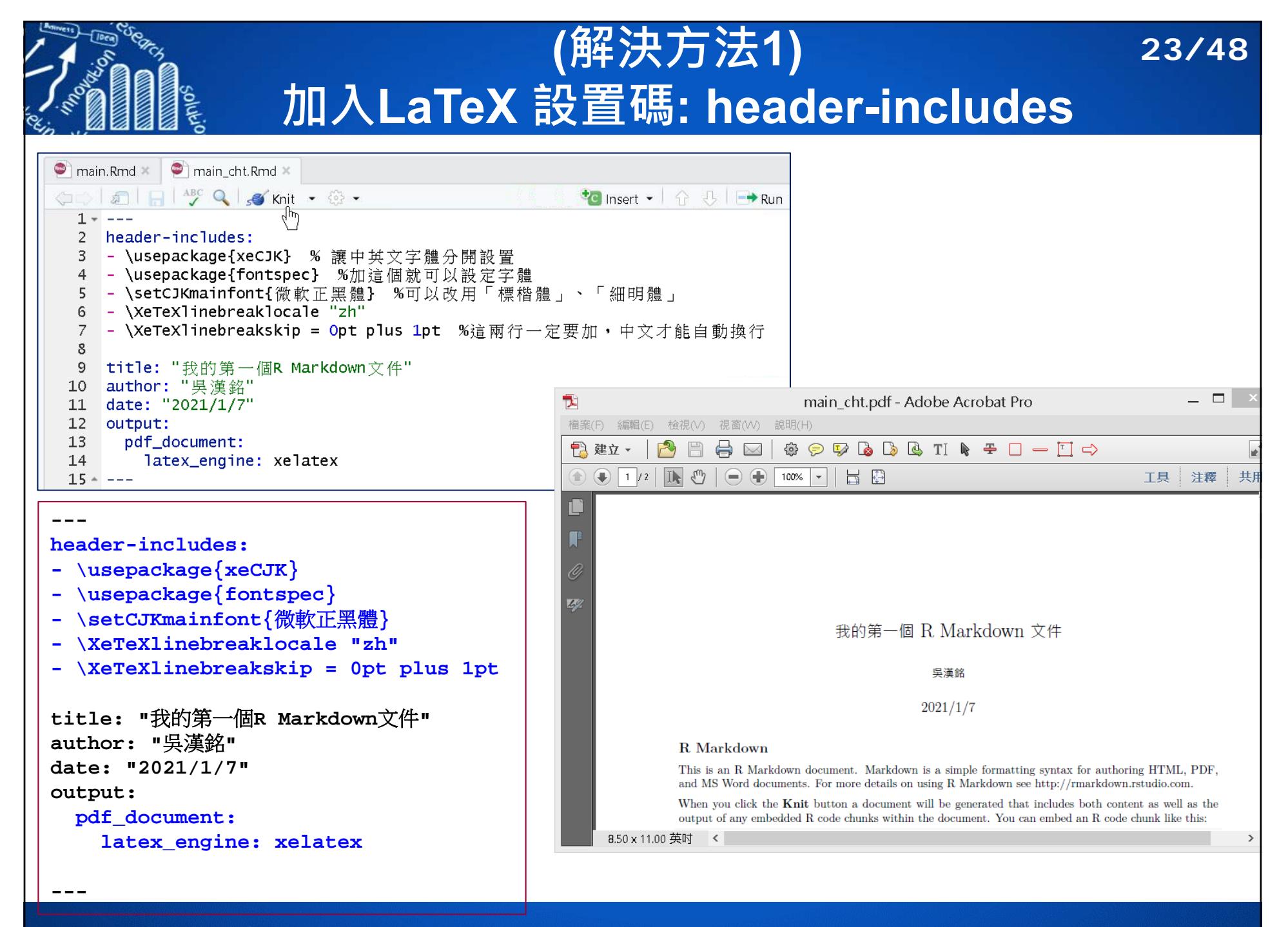

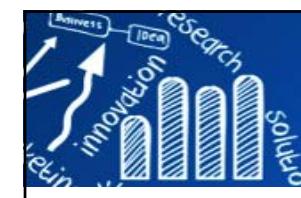

### **(解決方法2) 加入LaTeX 設置碼: in\_header**

#### **24/48**

#### MyChtHeader.tex

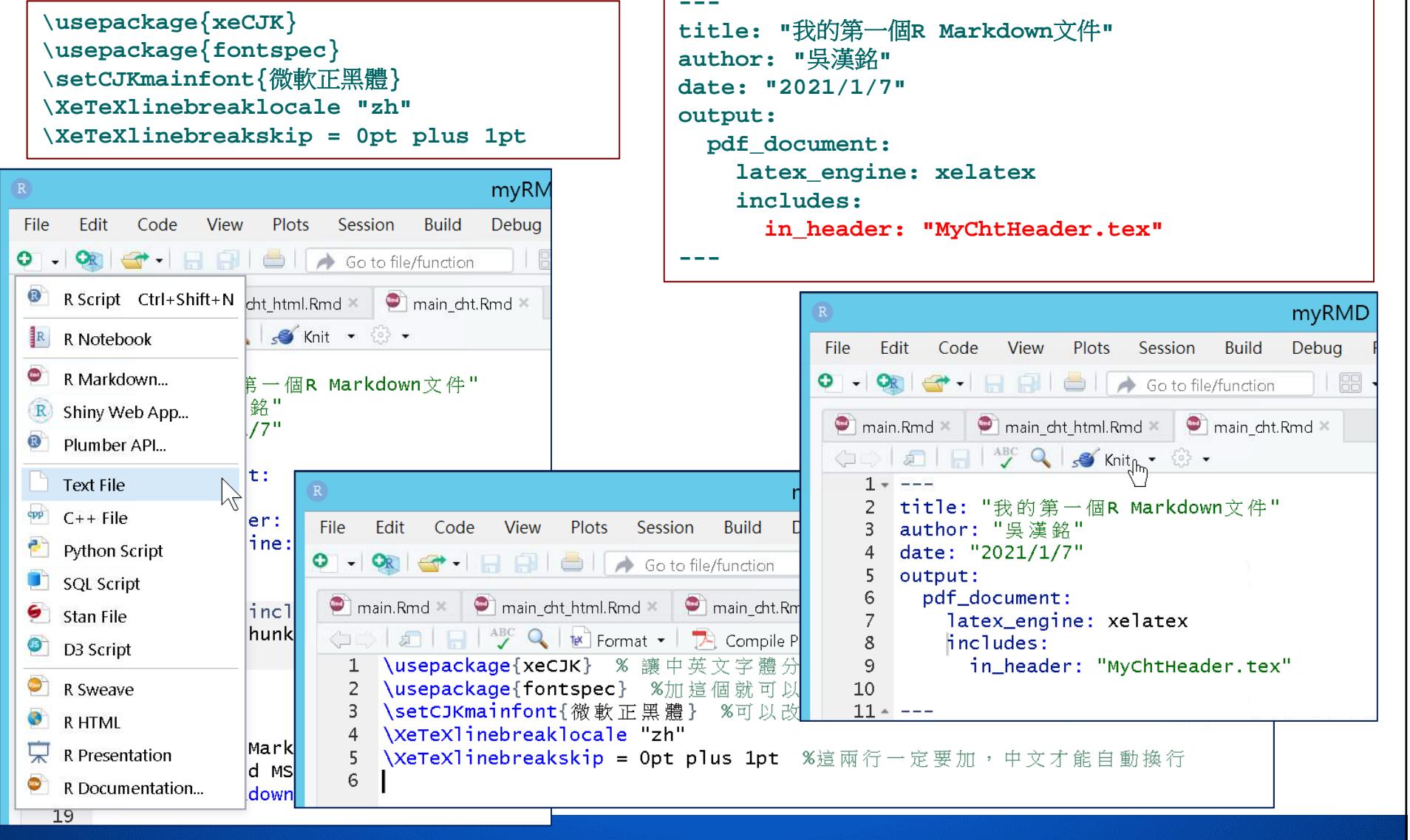

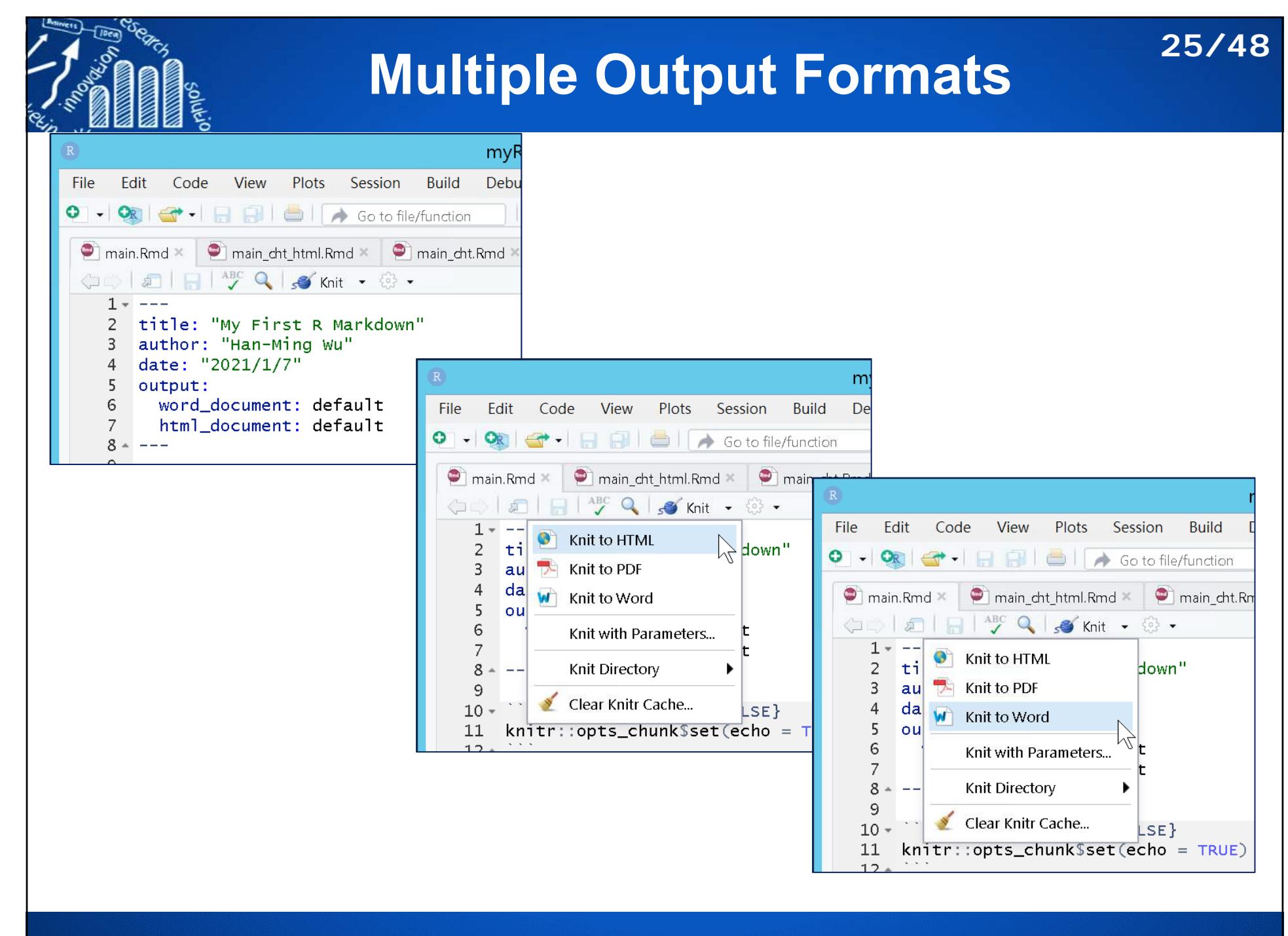

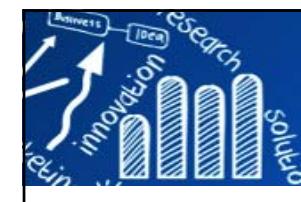

# **Rmd檔及所編譯出來的html檔**

**26/48**

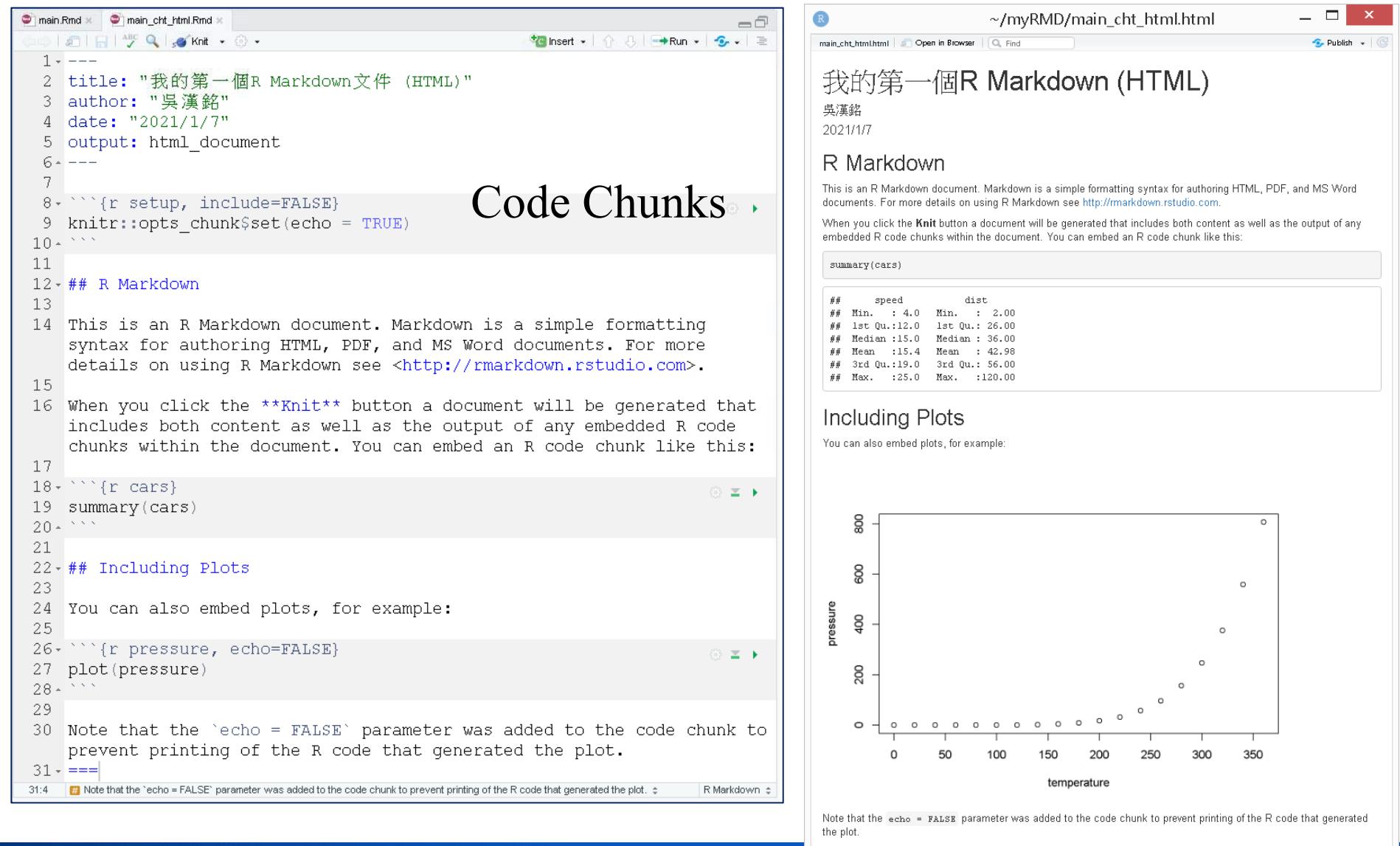

# **Code Chunks**

### **27/48**

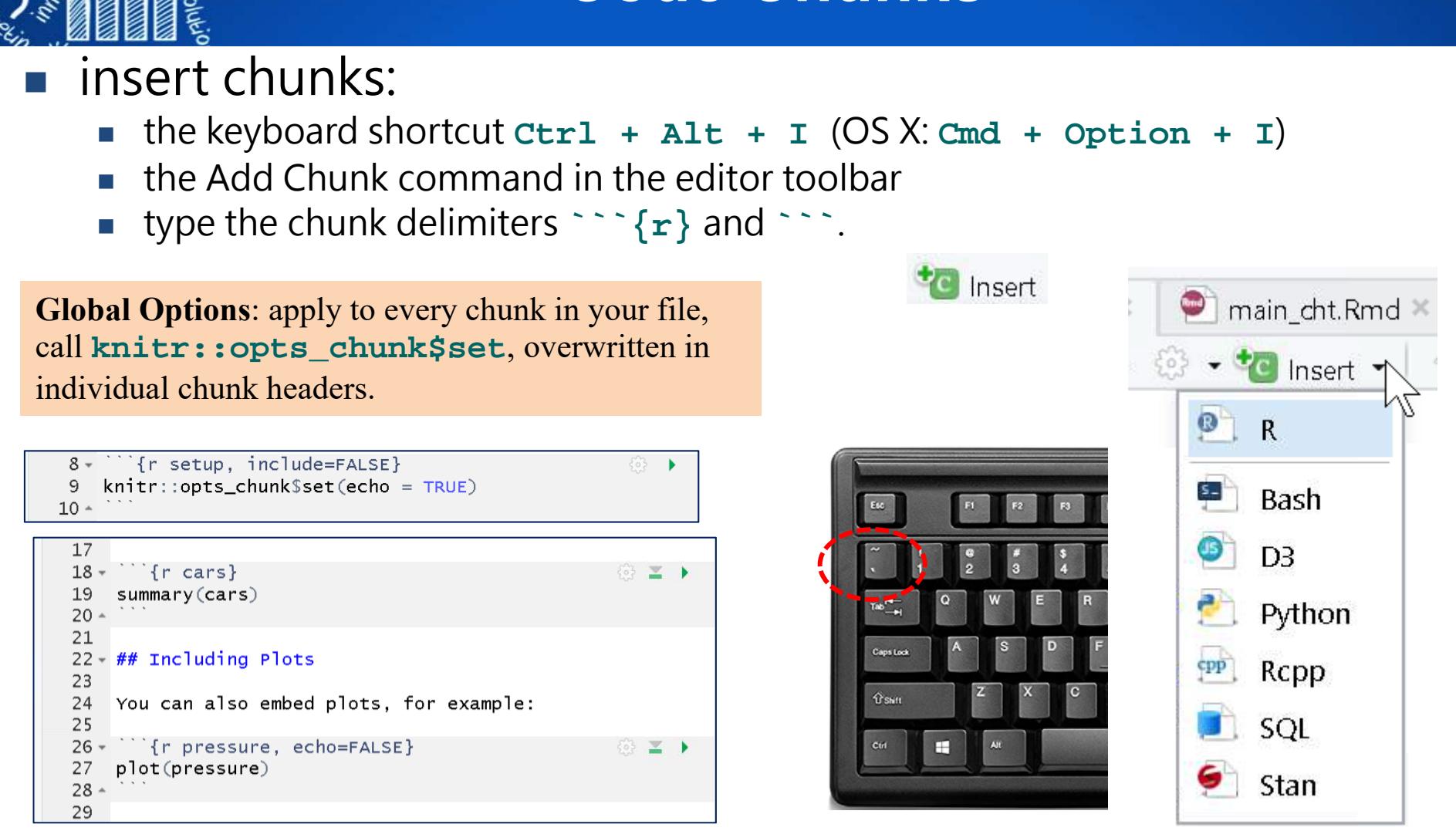

Chunk Options

https://yihui.org/knitr/options/

Code evaluation, Text output, Code decoration, Cache, Plots,

Animation, Code chunk, Child documents, Language engines, Option

templates, Extracting source code, Other chunk options.

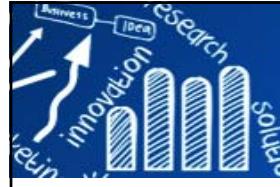

## **A Notebook Interface**

**28/48**

myRMD - RStudio  $\sqrt{\phantom{a}}$  Preview in Window Code Session Build Debug Profile **Tools** File Edit View Plots Help Preview in Viewer Pane ٥  $\boxed{\mathbb{R}}$   $\sim$  Addins  $\sim$ (No Preview)  $\bullet$  main.Rmd  $\times$ main cht.Rmd  $\bullet$  main cht html.Rmd  $\times$  $-\Box$ OD J H ABC Q & Knit · G V C Insert ·  $\frac{1}{2}$  $\bigstar$  Run  $\bigstar$  $\blacktriangleright$  Preview Images and Equations 16 When you click the \*\*Knit\*\* button a document will be generated that includes both content as well as the output of any embedded R code Show Previews Inline chunks within the document. You can embed an R code chunk like this: 17  $\blacktriangleright$  Chunk Output Inline  $18 -$  '''{r cars}  $\frac{1}{202}$ summary(cars) 19 Chunk Output in Console  $20 -$ **Run Current** Ņζ 肩 会 Chunk **Expand All Output** dist speed  $\therefore 4.0$  $: 2.00$ Min. Min. Collapse All Output  $1st$   $0u$ .: $12.0$  $1st$  Ou.: 26.00 Median :15 O Median : 36.00  $: 15.4$  $: 42.98$ Mean Mean Clear Output 3rd Qu.:19.0 3rd Ou.: 56.00  $:25.0$ Max. :120.00 Max. Clear All Output  $21$ Output Options...  $22 - ##$  Including Plots 23 24 You can also embed plots, for example: main.kmg 25  $26 -$ Timessure, echo=FALSE} 27 plot(pressure) Chunk Name: pressure  $28 \blacktriangledown$ Output: Show output only **C** Show warnings  $\oslash$  Show messages 800 **O** Use paged tables  $\bigcirc$  Use custom figure size iure Revert Apply 2 Chunk options **C** Chunk 3: pressure  $\div$ 27:15

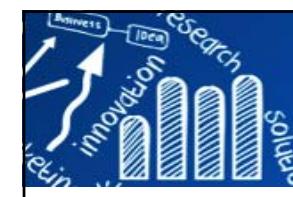

### **The R Markdown Reference Guide: Chunk Options**

**29/48**

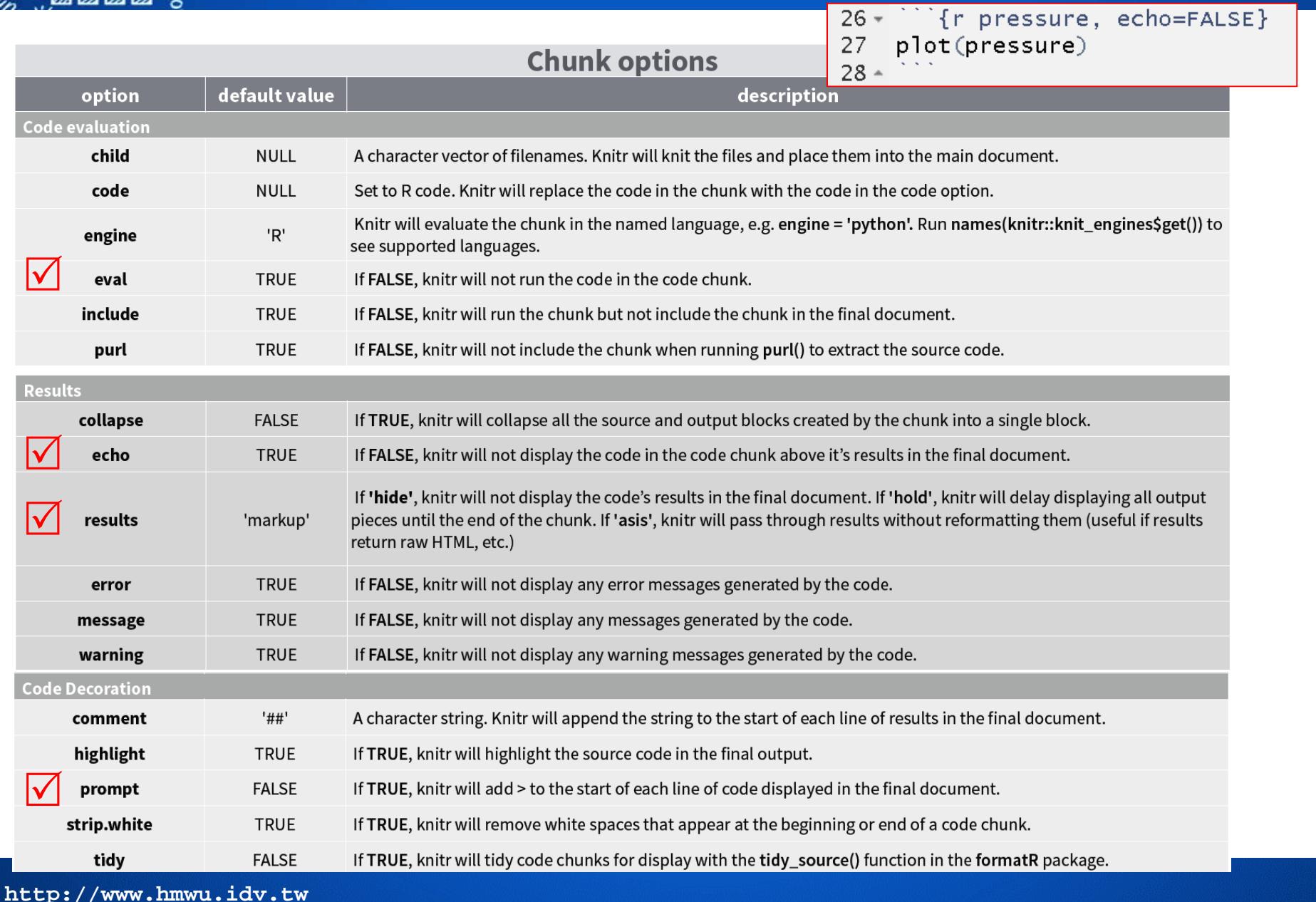

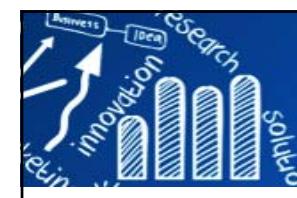

### **The R Markdown Reference Guide: Chunk Options**

### **30/48**

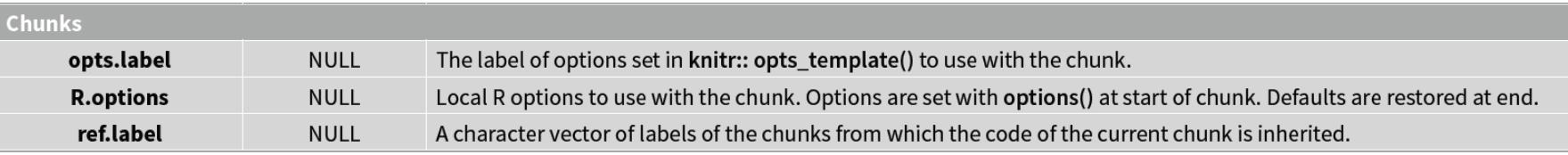

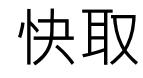

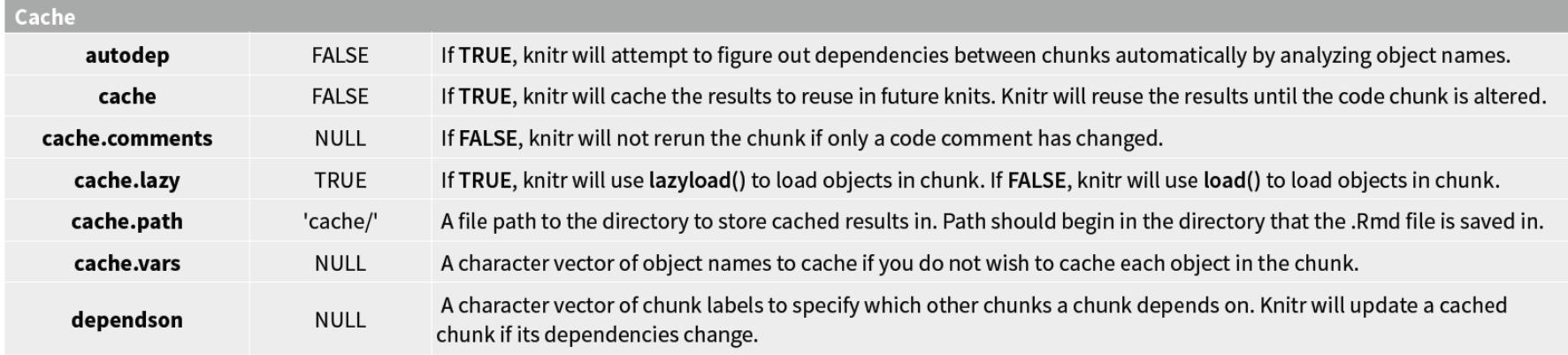

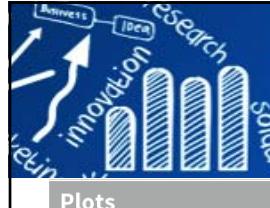

dev

dpi extern

### **The R Markdown Reference Guide: Chunk Options**

### **31/48**

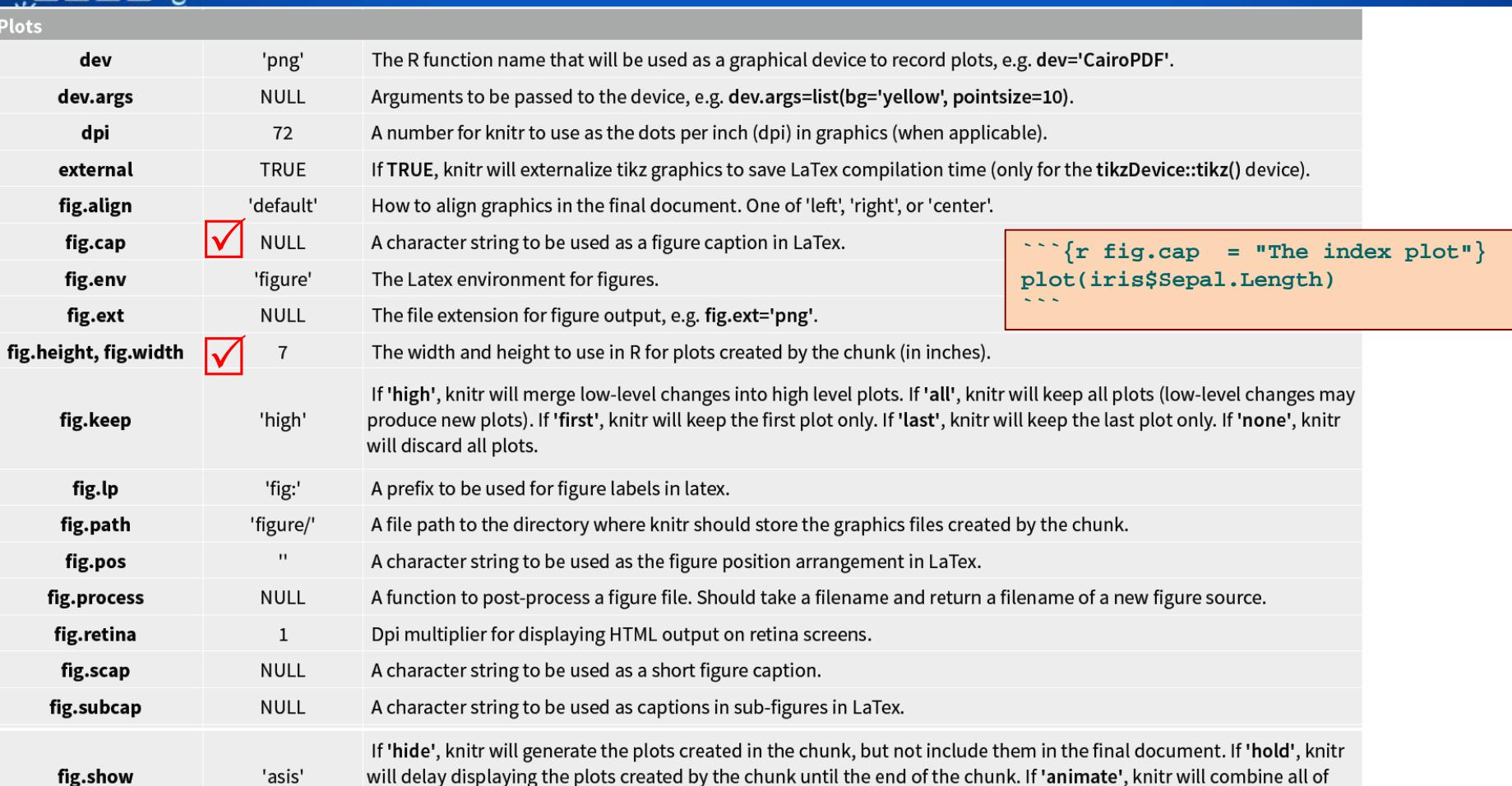

The width and height to scale plots to in the final output. Can be in units recognized by output, e.g. 8\\linewidth, 50px

the plots created by the chunk into an animation.

If TRUE, knitr will sanitize tike graphics for LaTex.

If TRUE, knitr will call showtext::showtext.begin() before drawing plots. A character string of extra options for figures to be passed to LaTex or HTML.

The width and height to resize tike graphics in LaTex, passed to \resizebox{}{}.

**http://www.hmwu.idv.tw**

**NULL** 

**NULL** 

**NULL** 

**NULL** 

**FALSE** 

fig.showtext

out.extra

out.height, out.width

resize.height, resize.width

sanitize

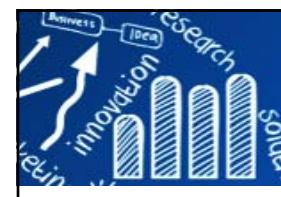

П

П

П

**<!--**

**-->**

П

 $55$ 34

35

36 37

38

 $39$ 

40

41

42

43

## **Comment out text**

**32/48**

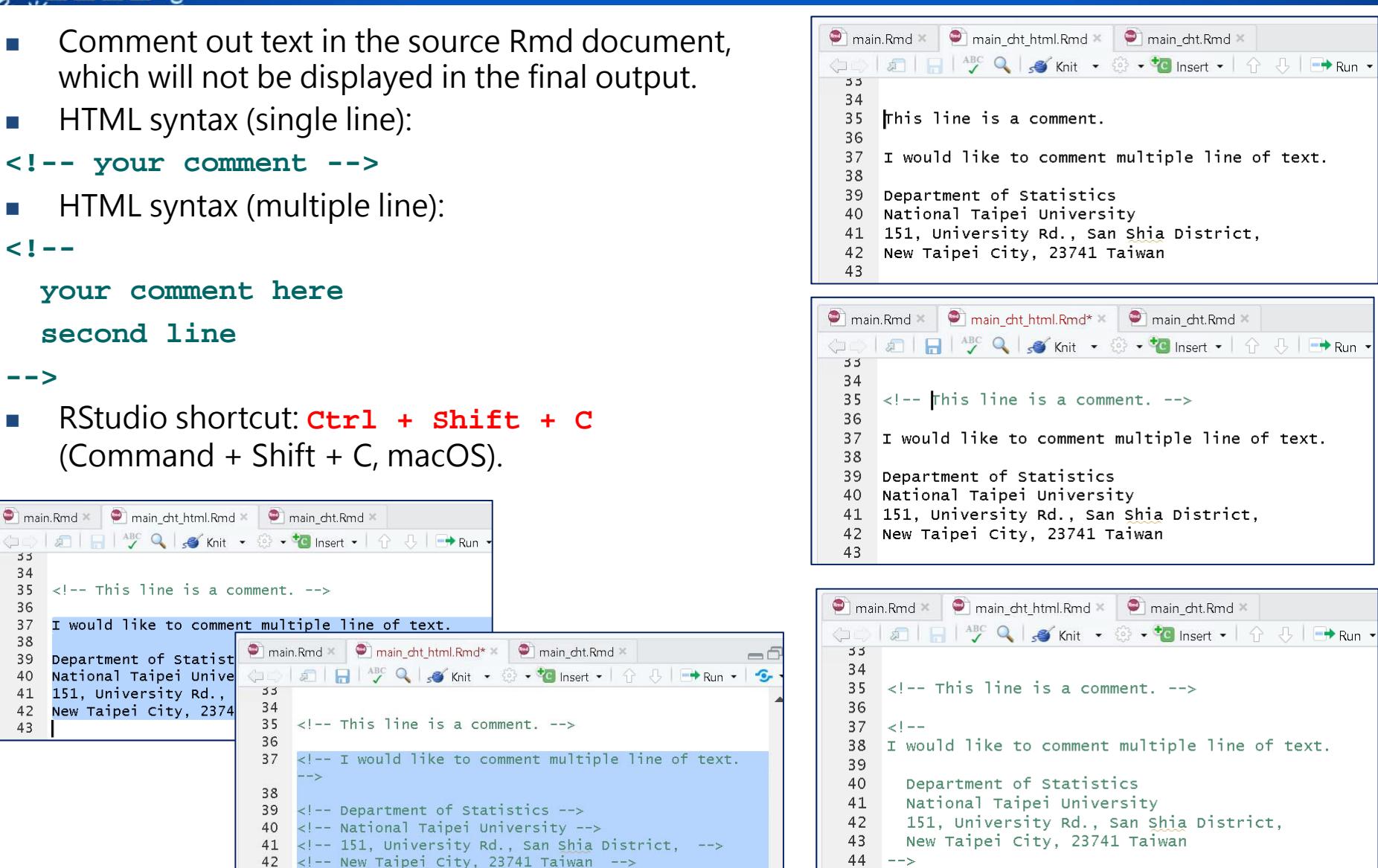

 $45$ 

**http://www.hmwu.idv.tw**

43

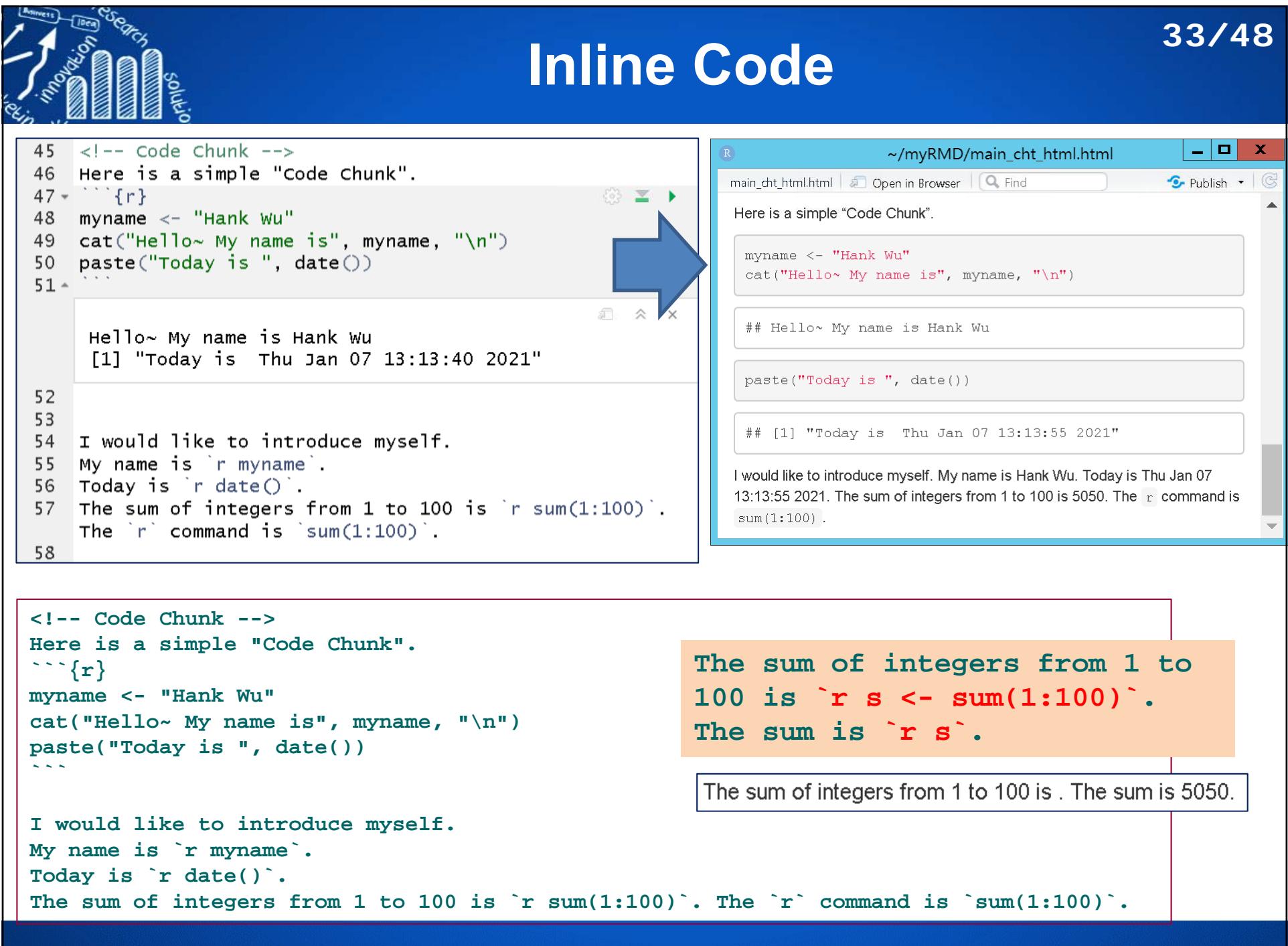

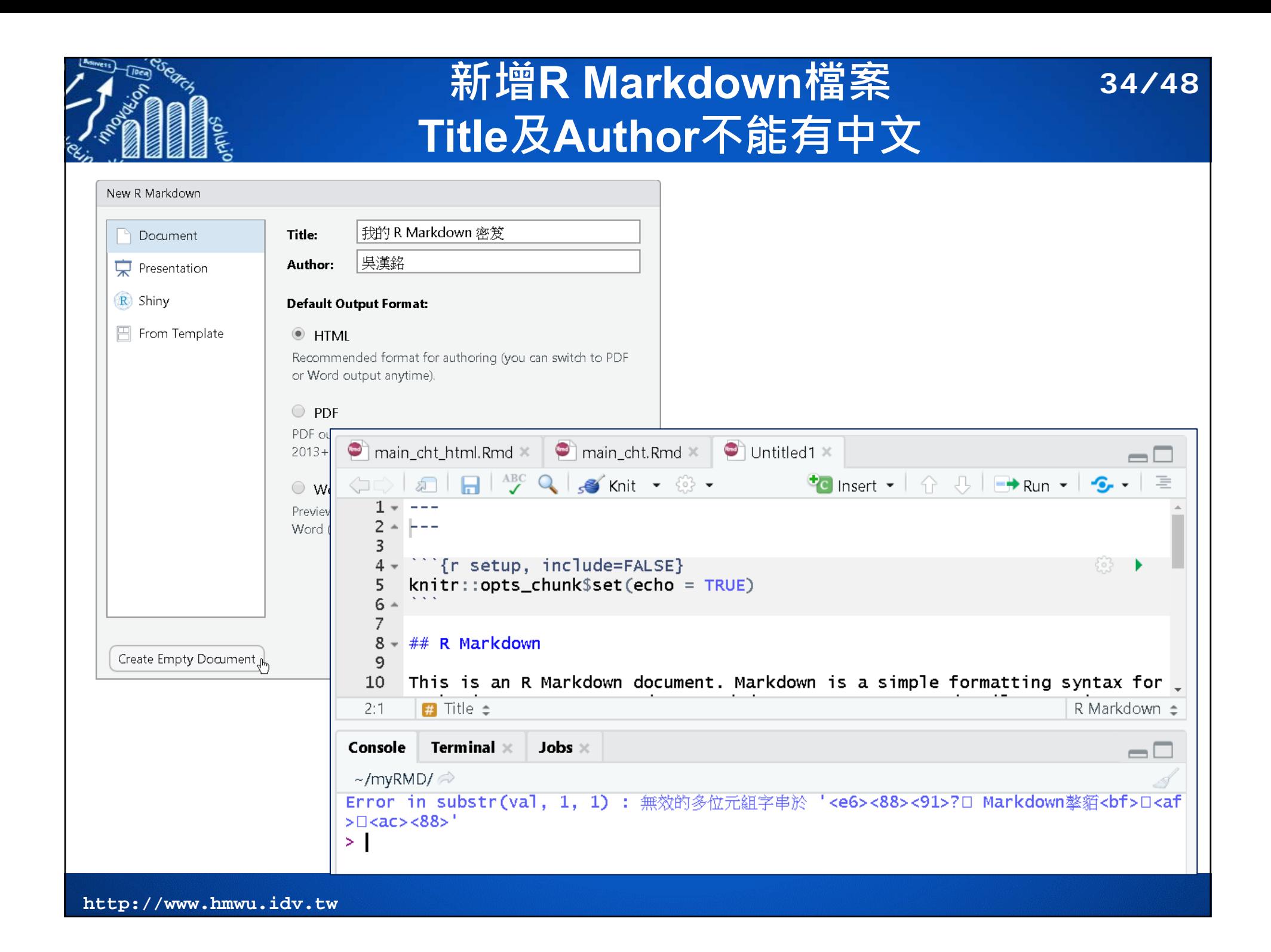

## **新增R Markdown檔案 先用內建「Title及Author」**

**35/48**

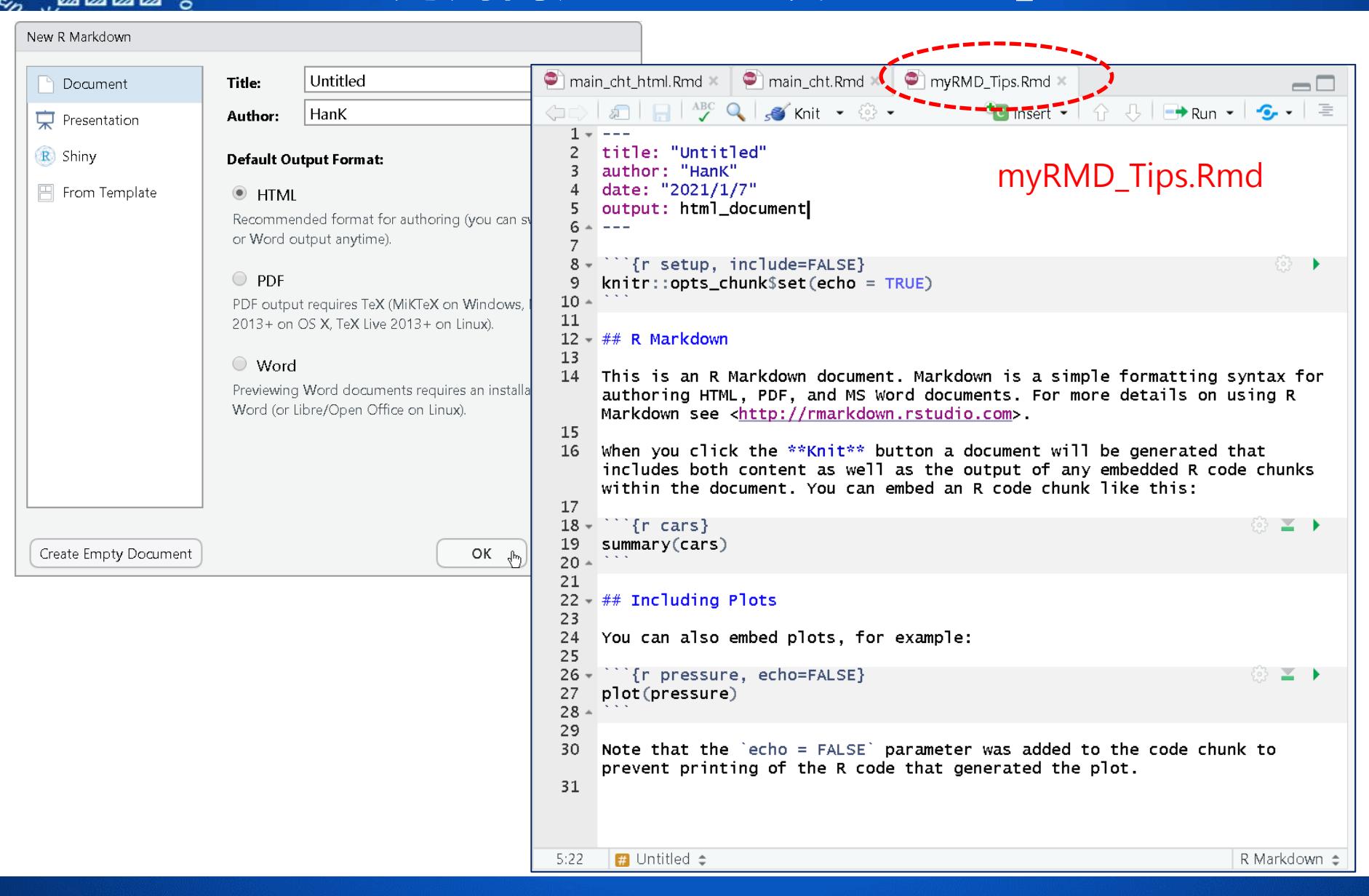

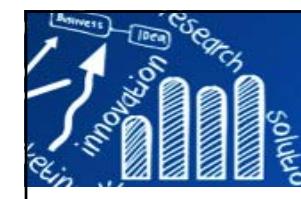

# **練習: 我的R Markdown學習密笈 36/48**

### 我的R Markdown學習密笈

Department of Statistics, National Taipei University

吳漢銘

 $08 - 72021$ 

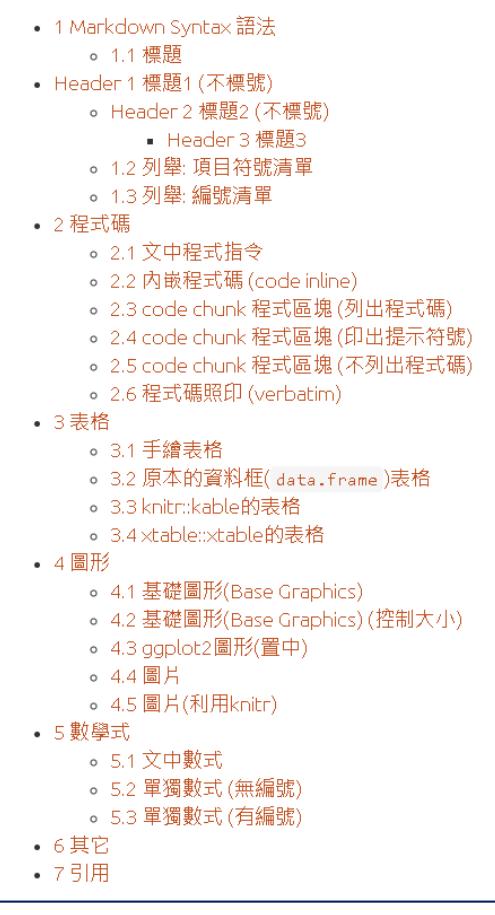

myRMD Tips.Rmd  $\| \mathcal{L} \|$   $\|$   $\mathbb{H}^{\text{BC}}$  Q  $\|$  of knit  $\cdot \circledcirc \cdot$  $1 - - -$ 2 title: "我的R Markdown學習密笈" 3 subtitle: "Department of Statistics, National Taipei University" 4 author: "吳漢銘" 5 date: "'r format(Sys.time(), '%d %B %Y')'" 6 output: bookdown::html\_document2:  $\overline{7}$ 8 toc: true 9 toc depth: 3  $10<sup>°</sup>$ number sections: true  $11$ theme: united  $12$ highlight: tango  $13 - - 14$ 15 <!-- 全域設定 --> 16. If setup, include=FALSE} 17  $k$ nitr::opts\_chunk\$set(echo = TRUE)  $18 -$ 19

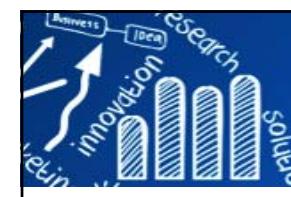

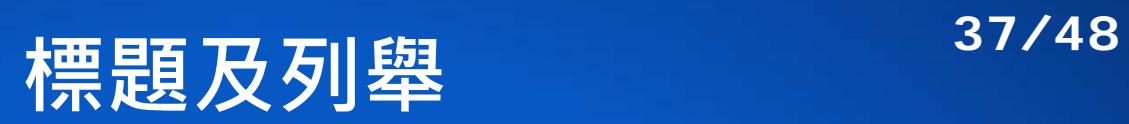

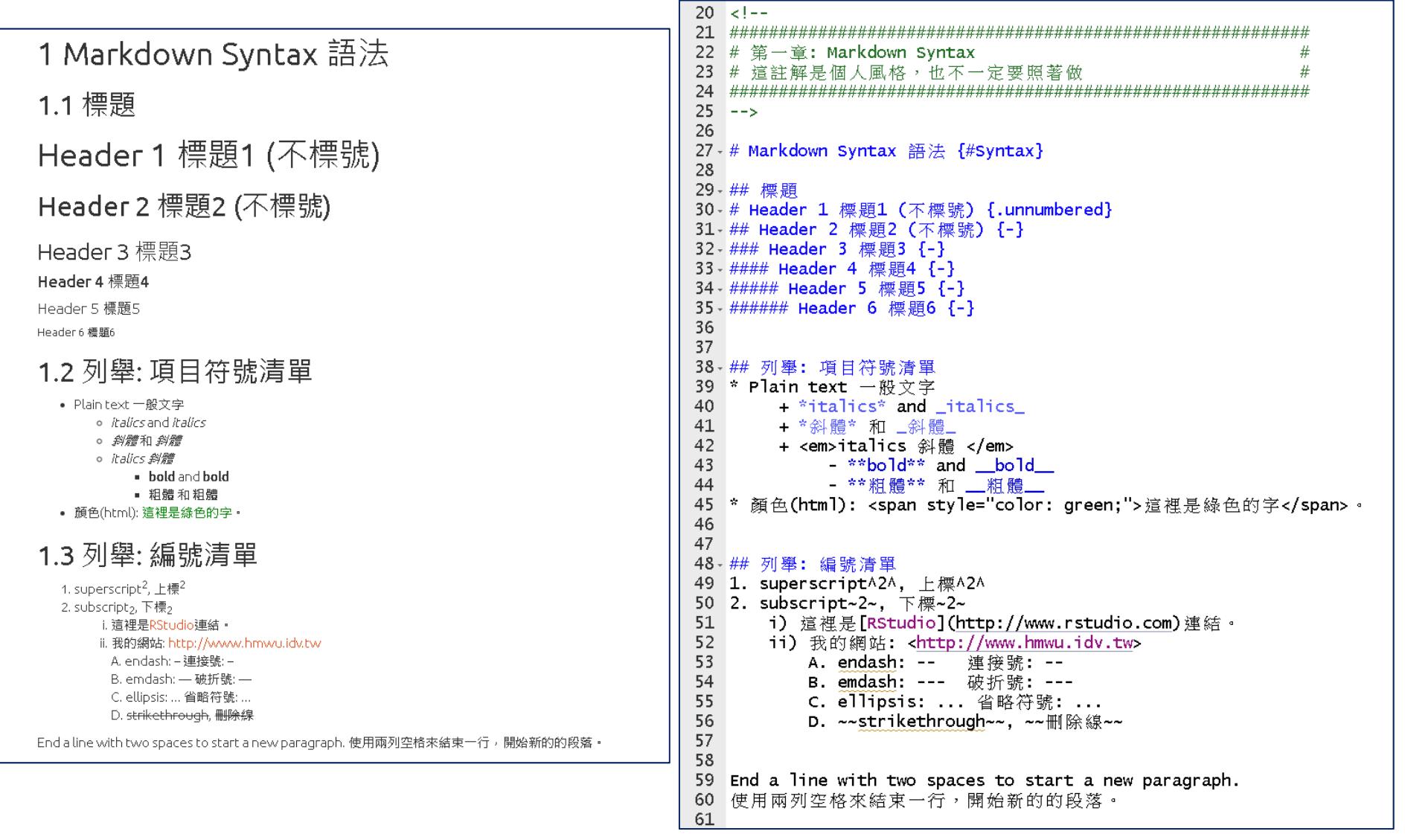

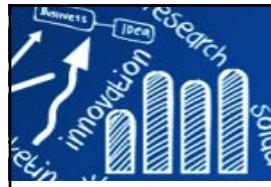

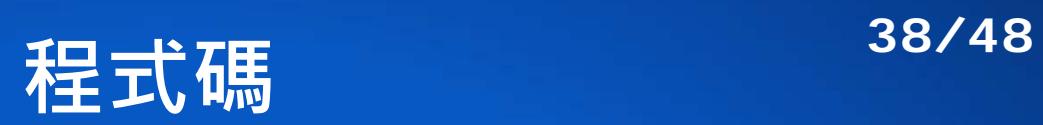

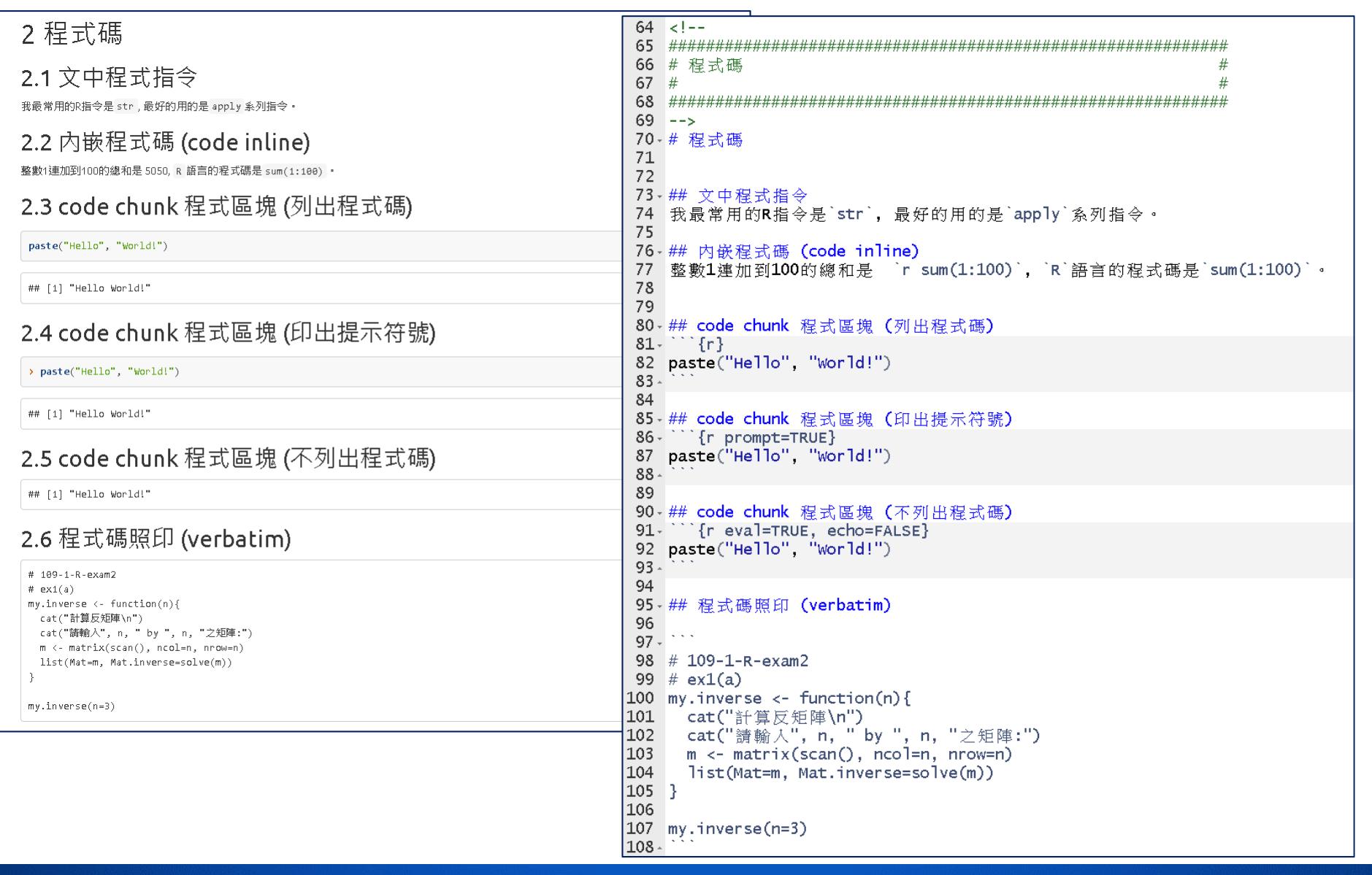

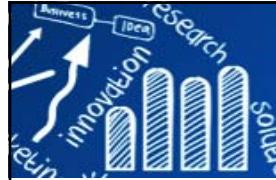

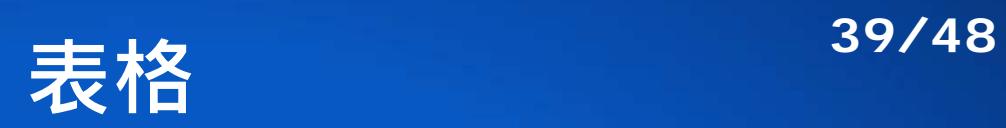

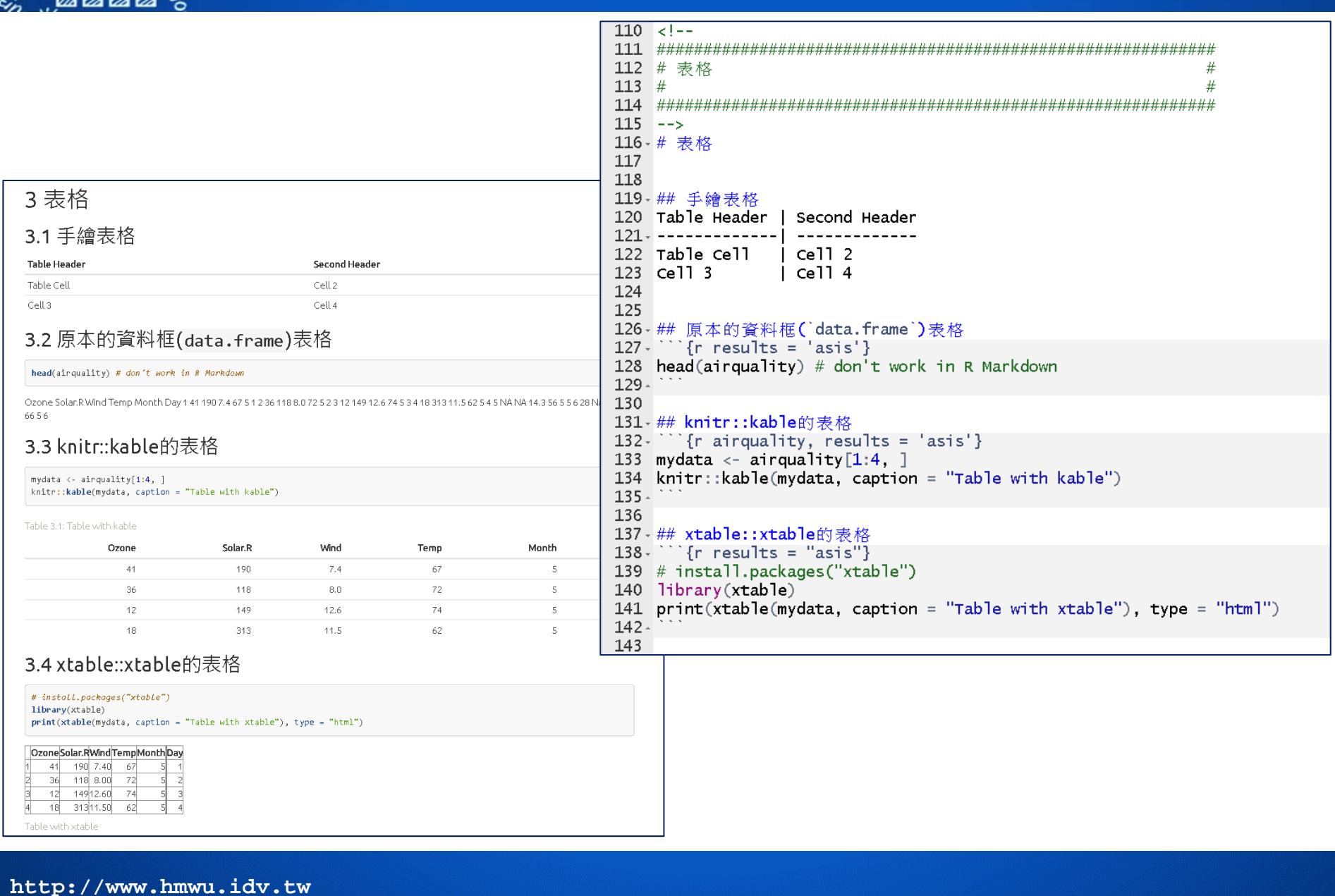

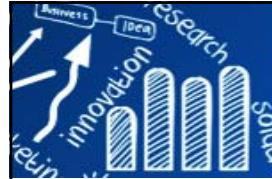

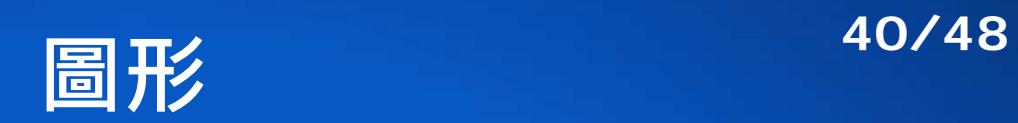

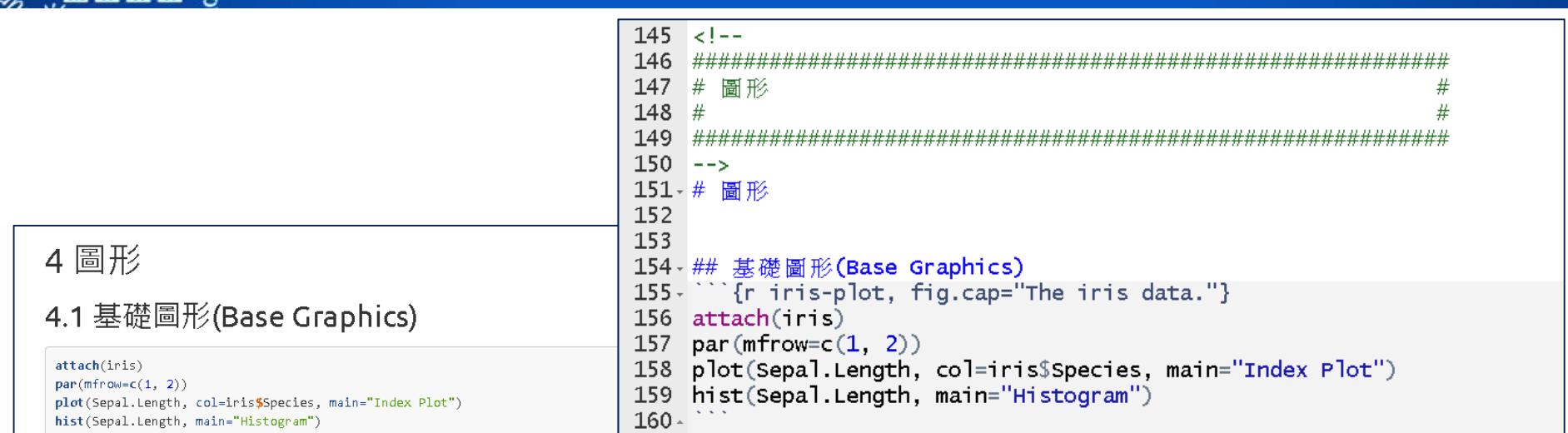

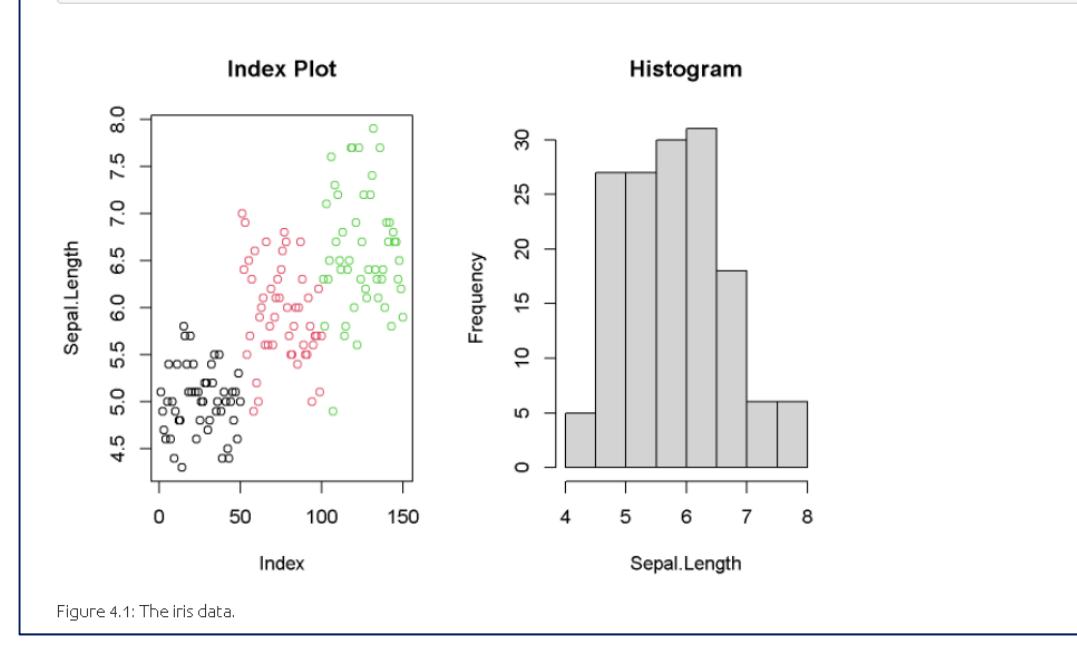

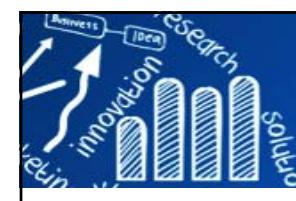

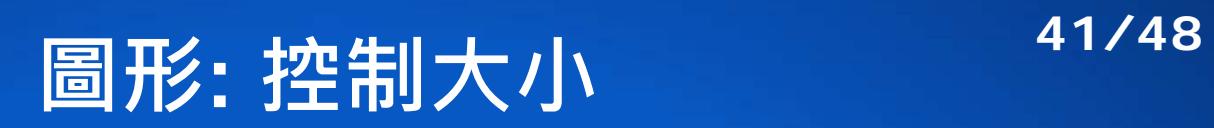

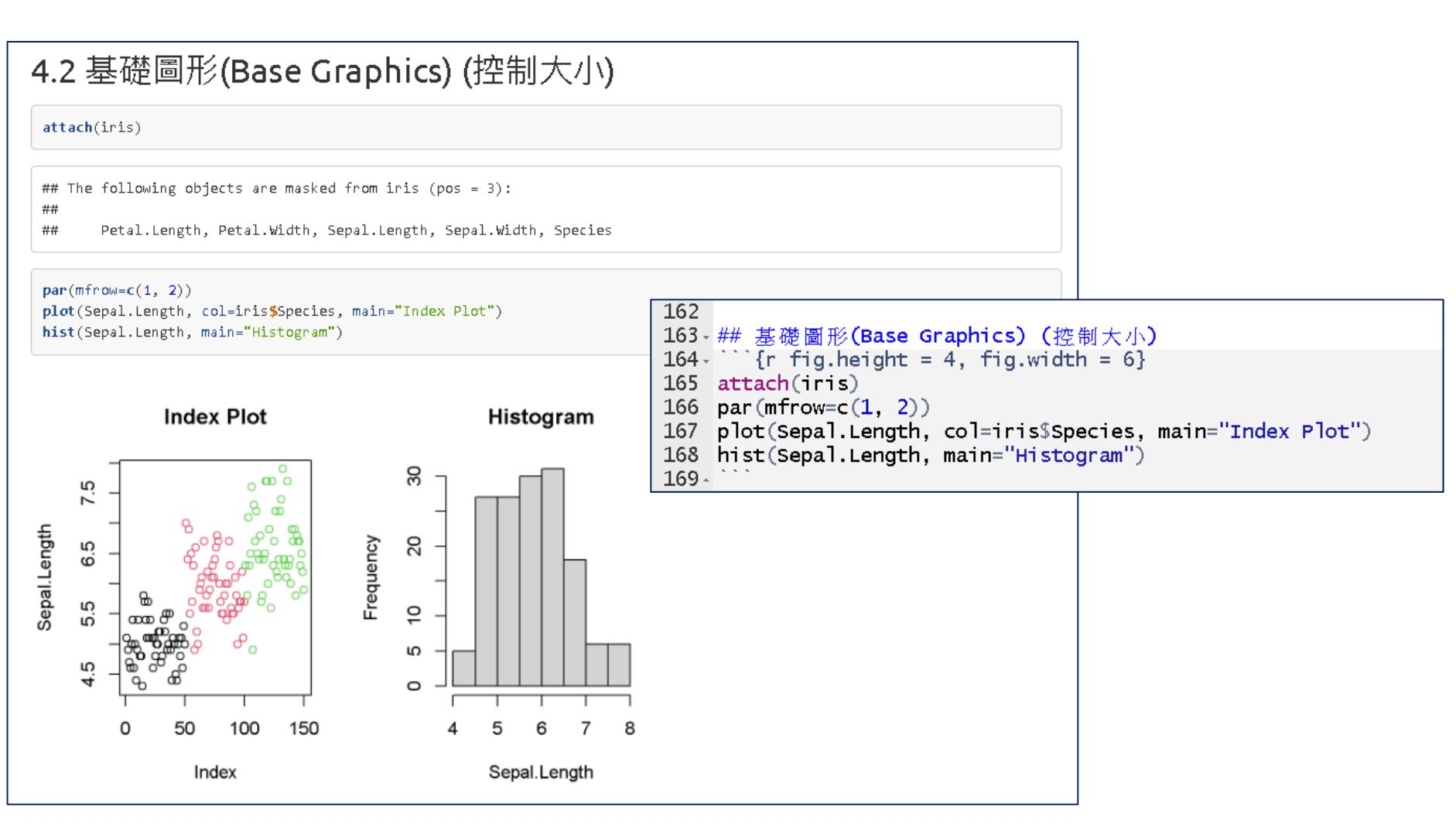

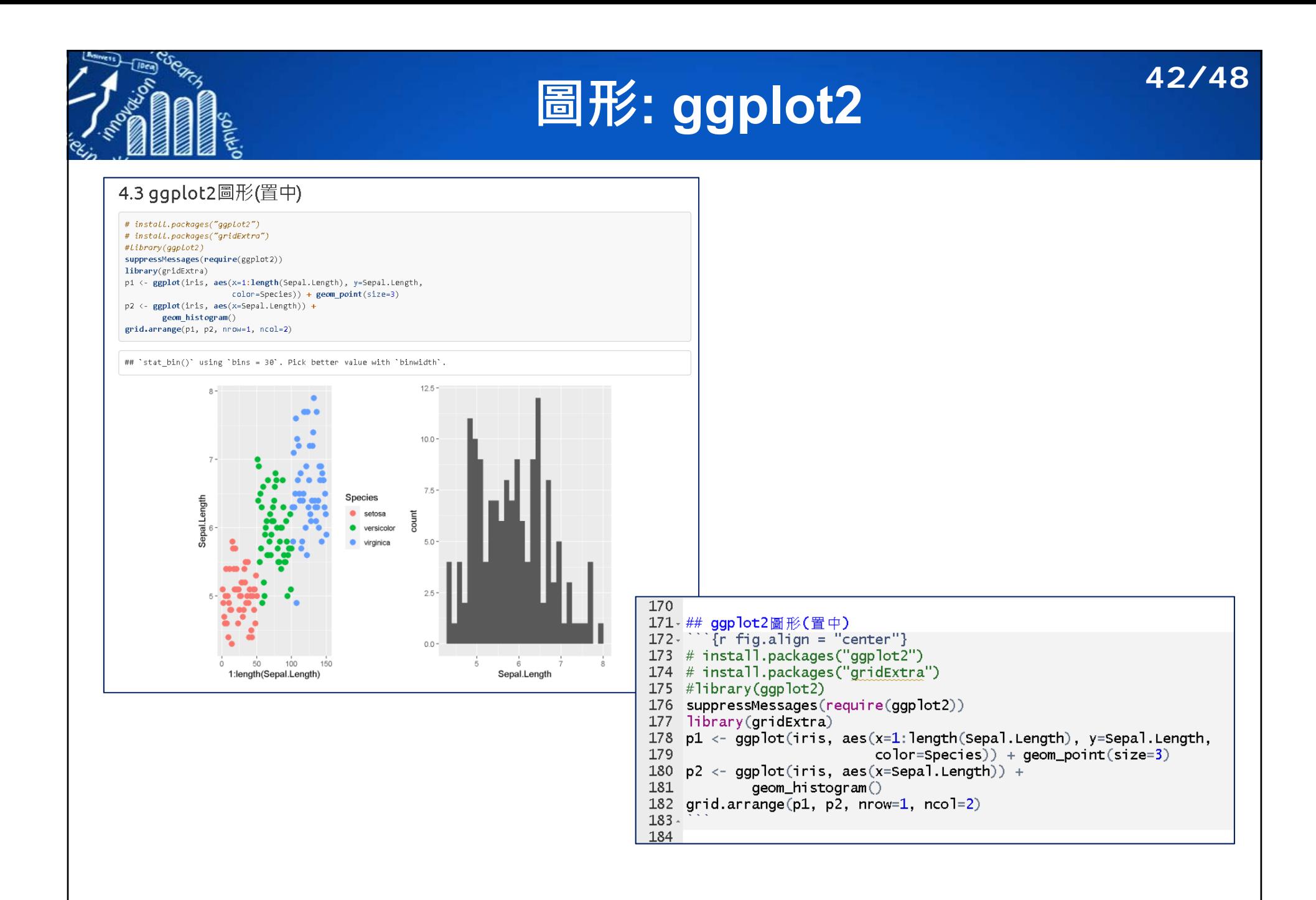

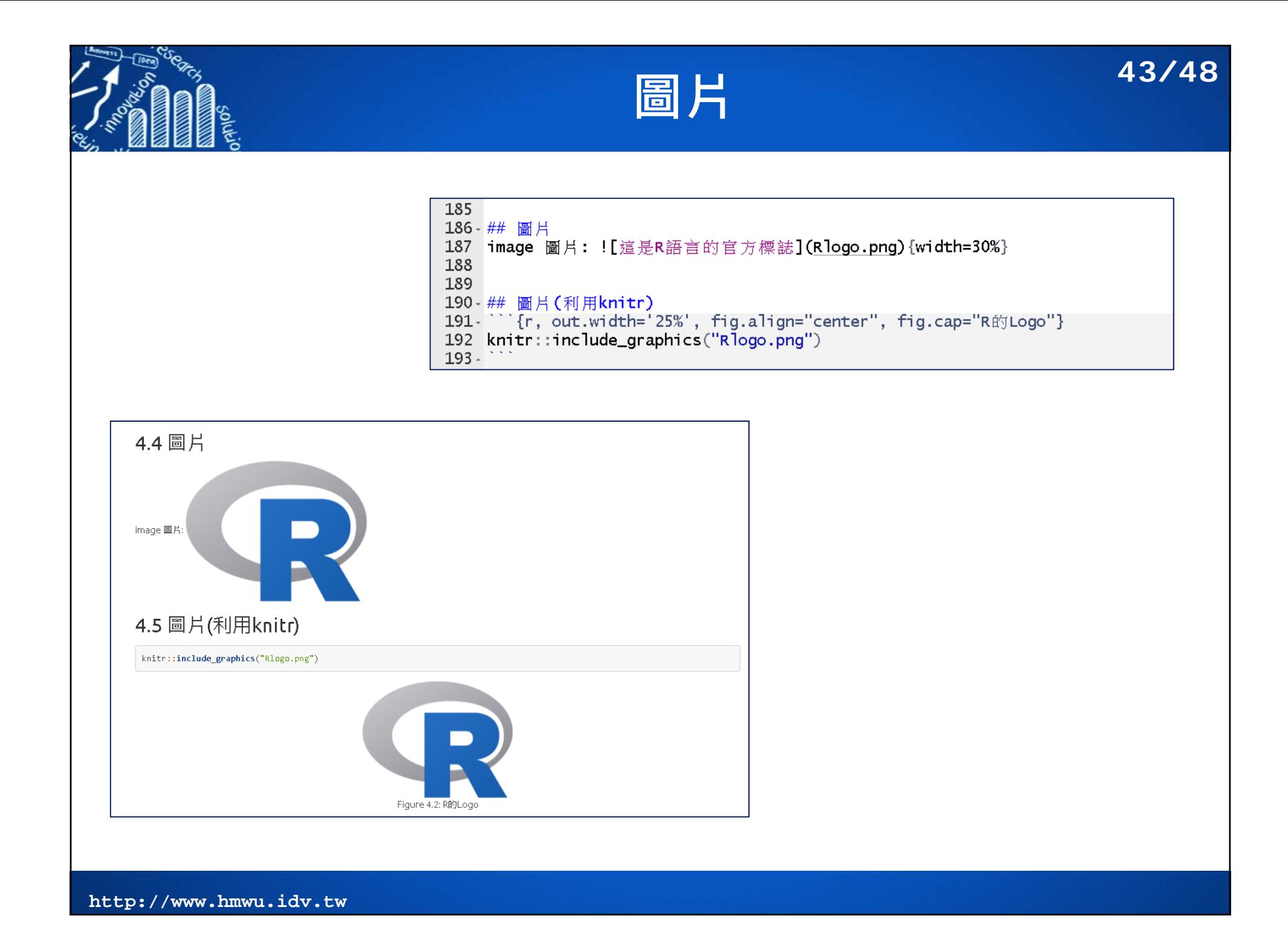

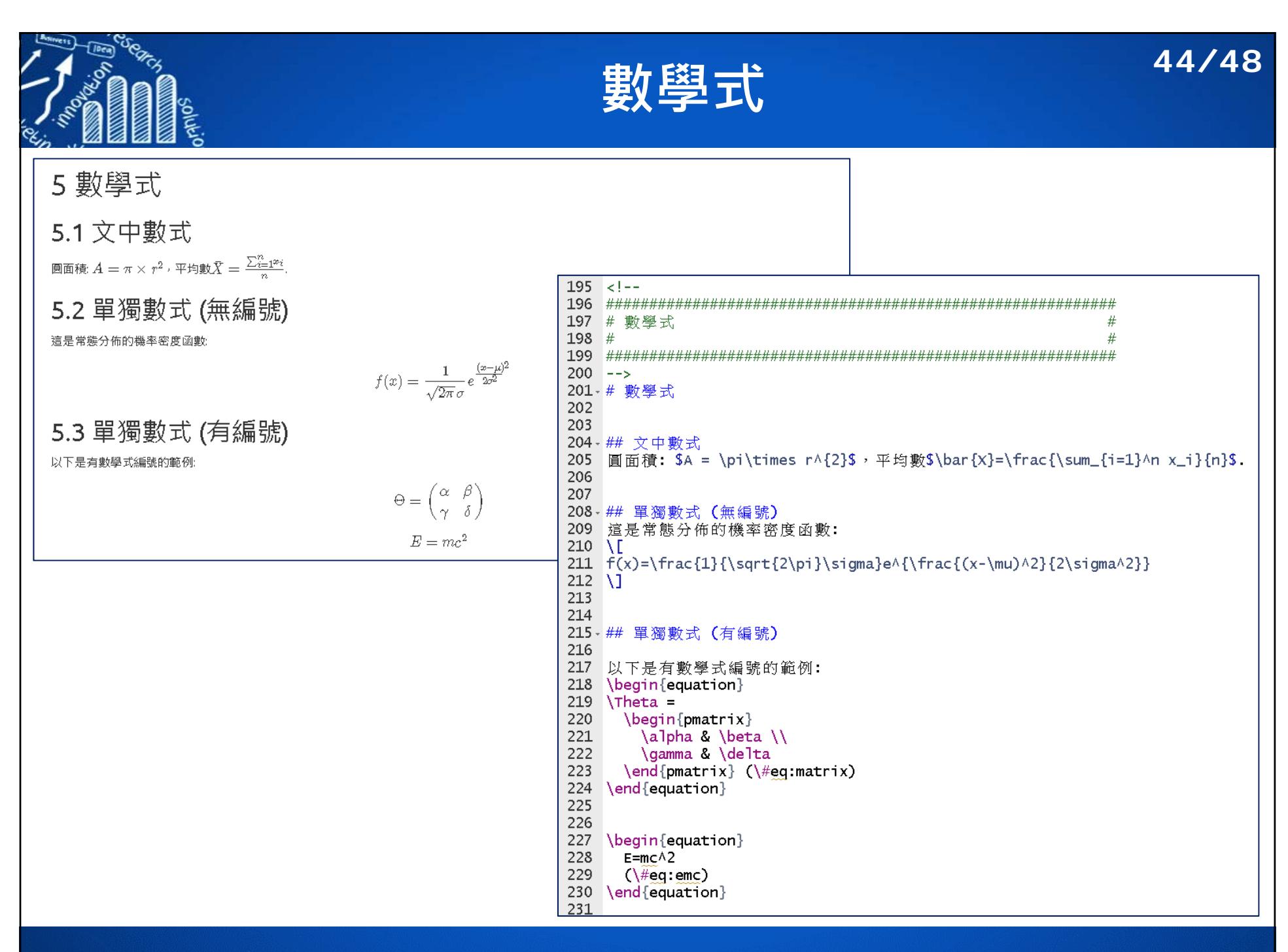

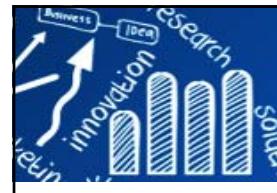

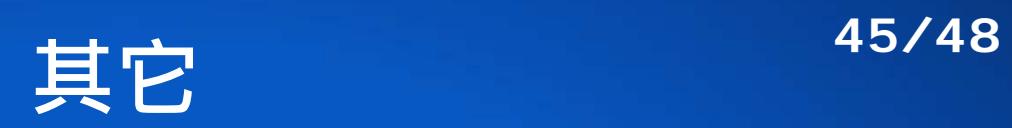

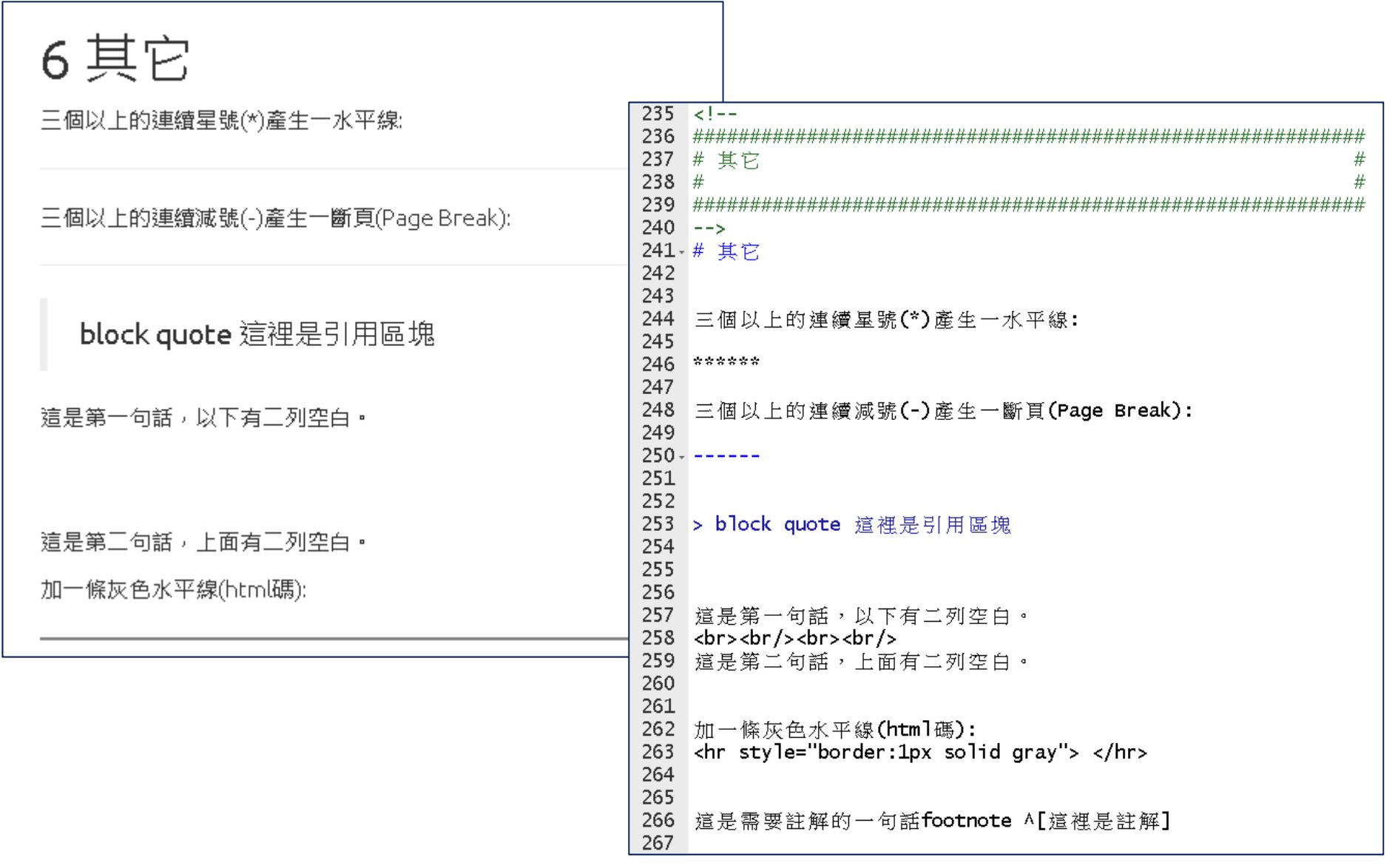

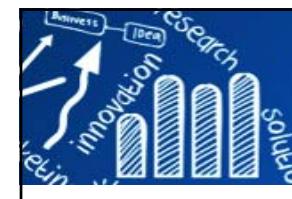

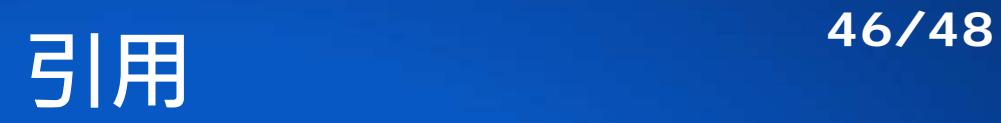

這是需要註解的一句話footnote<sup>1</sup>

## 7引用

- 標題引用: Markdown Syntax 語法在第1章 •
- 圖形引用: See Figure 4.1
- 表格引用: See Table 3.1
- 數學式引用: See Equation (5.1)

1. 這裡是註解↩

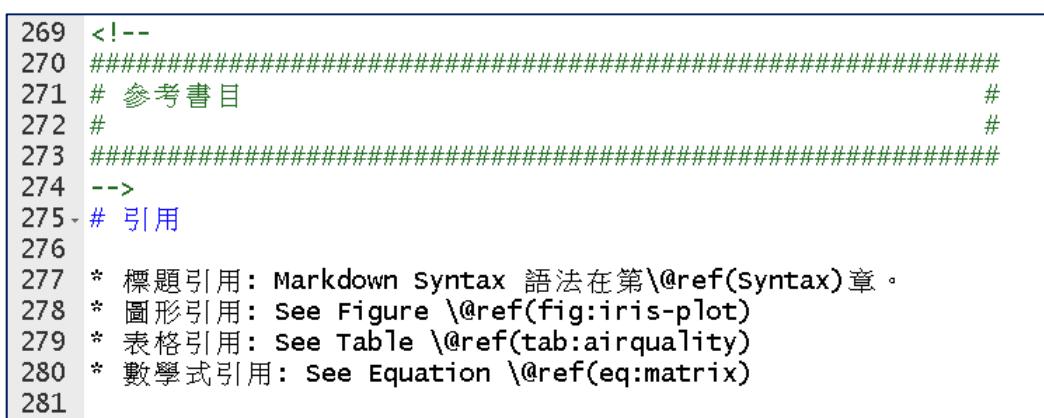

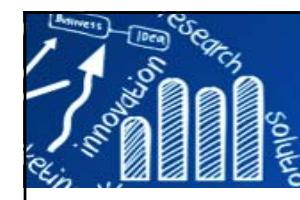

# **Visual Markdown Editing**

**47/48**

### https://rstudio.github.io/visual-markdown-editing

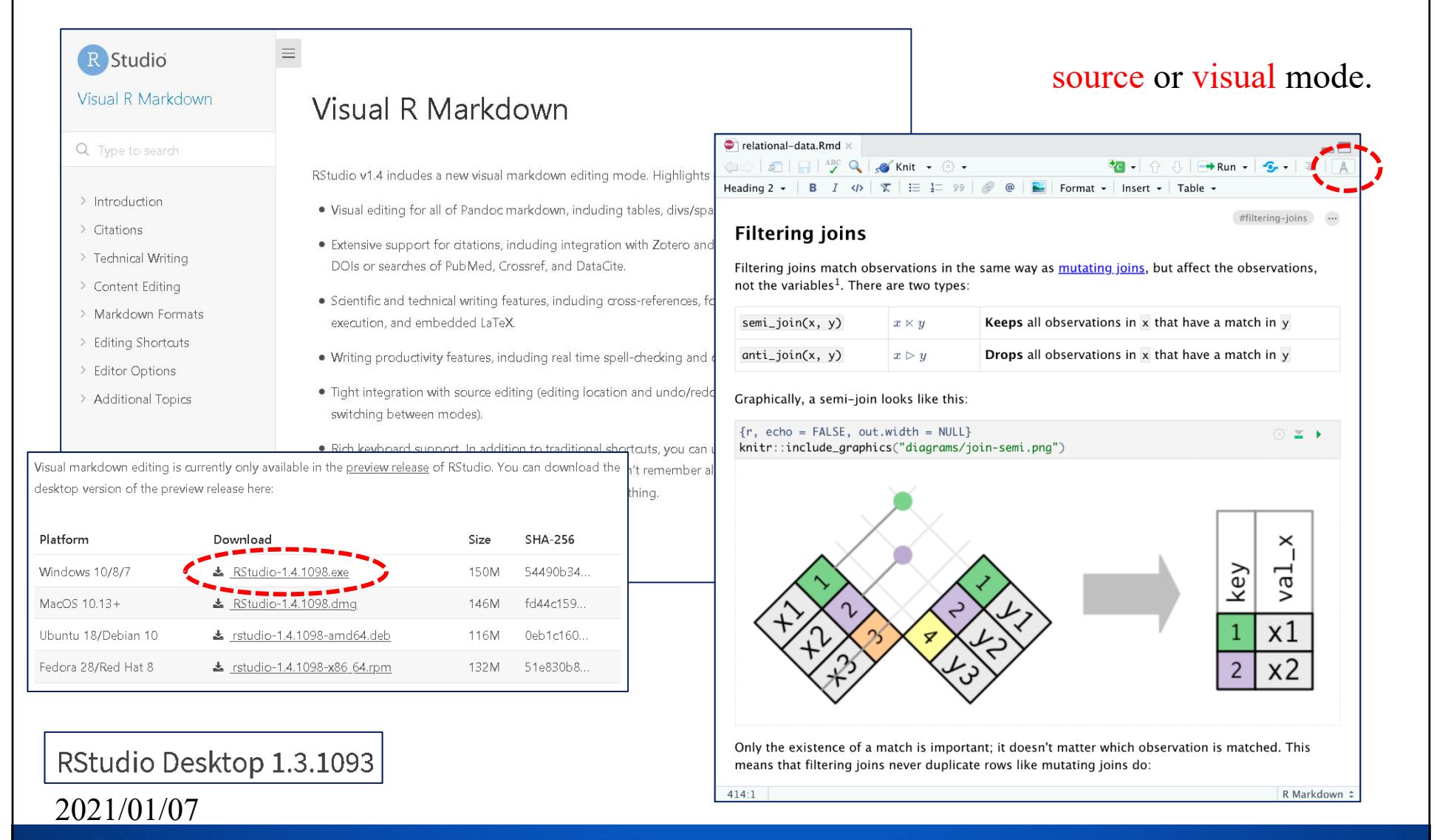

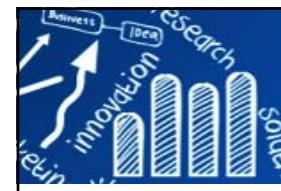

## **pagedreport Package**

**48/48**

- П **pagedreport**: pagedreport is an R package to help you make beautiful PDF-based reports from RMarkdown.
- **https://pagedreport.rfortherestofus.com/**
- $\mathcal{L}_{\mathcal{A}}$ https://rfortherestofus.com/2021/01/announcing-pagedreport/

**remotes::install\_github("rfortherestofus/pagedreport", ref = "main")**

### 其它問題:

- 中文目錄問題
- •用R安裝,**install.packages("rmarkdown", depdnecies=T)**
- •bookdown, ggplot2要裝
- miktex 若是選自已使用
- mac os: mactex
- •PDF若不跑不順,可在表頭加「documentclass:ctexart」,可不用寫Latex 到YAML。